**Jihočeská univerzita v Českých Budějovicích Přírodovědecká fakulta**

# **Analýza trasologických stop po pneumatikách vozidel**

Bakalářská práce

# **Lukáš Vrba**

Školitel: Ing. Jaroslav Kothánek, Ph.D.

České Budějovice 2019

#### Jihočeská univerzita v Českých Budějovicích Přírodovědecká fakulta

#### ZADÁVACÍ PROTOKOL BAKALÁŘSKÉ PRÁCE

Student: Lukáš Vrba (jméno, příjmení, tituly)

Obor - zaměření studia: Aplikovaná informatika - Kriminalisticko-technická činnost v IT

Katedra/ústav PřF JU, kde bude práce vypracována a obhájena: Ústav aplikované informatiky

Školitel: Ing. Jaroslav Kothánek, Ph.D., Ústav aplikované informatiky (jméno, příjmení, tituly, u externího š. název a adresa pracoviště, telefon, fax, e-mail)

Téma bakalářské práce: Analýza trasologických stop po pneumatikách vozidel

Cíle práce:

- 1. Seznamte se s problematikou kriminalistické trasologie
- 2. Proveďte analýzu zajišťování a vyhodnocování trasologických stop po vozidlech
- 3. Navrhněte systém automatického vyhodnocování trasologických stop vozidel
- 4. Své výsledky ověřte na vzorcích běžně se vyskytujících situací v kriminalistické praxi

Základní doporučená literatura:

Musil - Kriminalistika

Porada - Kriminalistika: úvod, technika, taktika

International Association for Identification - Journal of Forensic Identification

Školitel práce: Ing. Jaroslav Kothánek, Ph.D. U externích vedoucích fakultní garant práce Garant oboru bak. studia (nepožaduje se u oboru biologie) Vedoucí oddělení forenzních věd a kriminalistiky:

Ing. Jaroslav Kothánek, Ph.D.

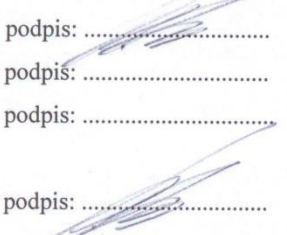

V Českých Budějovicích dne 15.5.2017 Podpis studenta .......

## **Bibliografický údaj**

Vrba, L., 2019: Analýza trasologických stop po pneumatikách vozidel. [Analysis of tread tracks created by vehicle tires. Bc. Thesis, in Czech]  $-62$  p., Faculty of Science, University of South Bohemia, České Budějovice, Czech Republic.

#### **Abstrakt**

Tato bakalářská práce se zabývá analýzou a identifikací kriminalistických stop, které byly vytvořeny pneumatikami vozidel. V teoretické části práce jsou popsány základní kriminalistické postupy při vyhledání, dokumentaci a zajišťování stop po pneumatikách vozidel na místě činu. Zmíněna jsou také existující softwarová řešení v oblasti dokumentace a porovnávání stop. V praktické části je vytvořen návrh aplikace v jazyce Python, ve které je odlitek stopy pneumatiky porovnáván s otisky pneumatik, za účelem nalezení shody.

#### **Abstract**

This bachelor thesis deals with analysis and identification of tread tracks created by vehicle tire impression. In the theoretical part of this thesis essential criminal procedures for locating, documenting and obtaining tread tracks evidence at the crime scene are described. Existing software solutions for documenting and comparing such tracks are mentioned. The practical part of the thesis presents a proposal for a Python-language application in which are tire cast impressions are compared with tire prints to find possible correspondence.

#### **Klíčová slova:**

Trasologie, pneumatika, odlitek, porovnání kontur, histogram pixelů

## **Keywords:**

Tire tracks evidence, tire, cast, contour comparison, pixel histogram

#### **Prohlášení**

Prohlašuji, že svoji bakalářskou práci jsem vypracoval samostatně pouze s použitím pramenů a literatury uvedených v seznamu citované literatury.

Prohlašuji, že v souladu s § 47b zákona č. 111/1998 Sb. v platném znění souhlasím se zveřejněním své bakalářské práce, a to v nezkrácené podobě elektronickou cestou ve veřejně přístupné části databáze STAG provozované Jihočeskou univerzitou v Českých Budějovicích na jejich internetových stránkách, a to se zachováním mého autorského práva k odevzdanému textu této kvalifikační práce. Souhlasím dále s tím, aby toutéž elektronickou cestou byly v souladu s uvedeným ustanovením zákona č. 111/1998 Sb. zveřejněny posudky školitele a oponentů práce i záznam o průběhu a výsledku obhajoby kvalifikační práce. Rovněž souhlasím s porovnáním textu mé kvalifikační práce s databází kvalifikačních prací Theses.cz provozovanou Národním registrem vysokoškolských kvalifikačních prací a systémem na odhalování plagiátů.

V Českých Budějovicích dne 15.4.2019

Lukáš Vrba

## **Poděkování**

Za odborné rady a čas věnovaný vedení této práce bych rád poděkoval školiteli Ing. Jaroslavu Kothánkovi, Ph.D. Mé poděkování patří též společnostem Pneu alu bazar Litvínovice a BestDrive za spolupráci při získávání podkladů pro praktickou část práce.

# Obsah

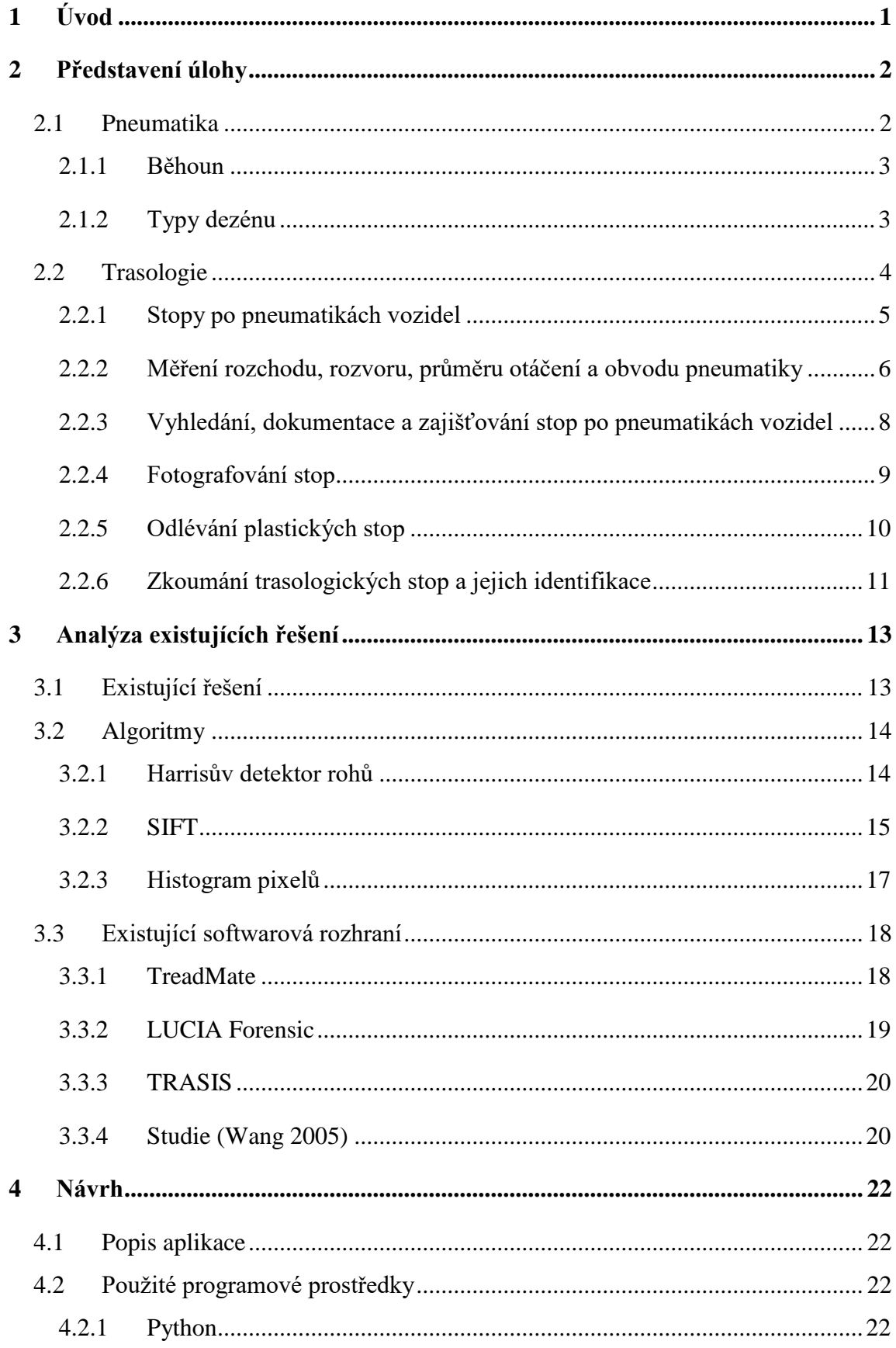

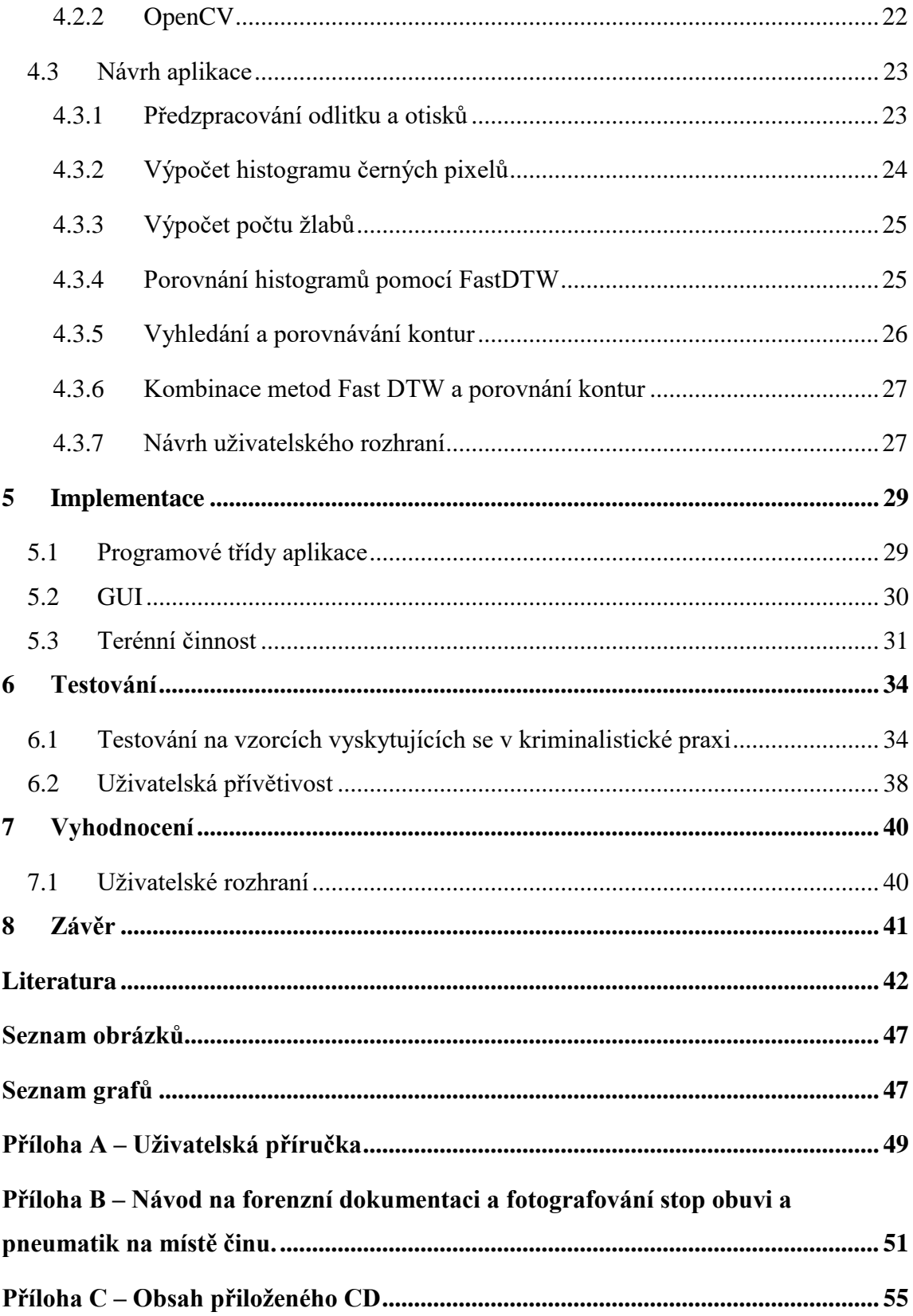

#### <span id="page-7-0"></span>**1 Úvod**

Zločinci velmi často využívají osobních automobilů při páchání trestné činnosti. To může vést k zanechání stopy vytvořenou pneumatikami, jejíž identifikace může pro kriminalisty znamenat důležitý důkaz v trestním řízení. Jednoznačná identifikace je v těchto případech velmi složitá, avšak druhová identifikace pneumatiky může znamenat další cenné indicie k dopadení pachatele či zúžení okruhu potenciálních pachatelů. Kriminalisté k druhovému určení nalezené stopy často využívají porovnávání s katalogem pneumatik. Takovéto vyhledávání je však časově náročné, jelikož dle [\[1\]](#page-48-1) existuje více jak 350 výrobců pneumatik.

Pro usnadnění vyhledávání a určení typu pneumatiky je v této práci představena aplikace, která digitálně zpracovává odlitky stop získané z místa činu a porovnává je s otisky pneumatik. Toto porovnávání je založeno zejména na shodě tvaru dezénu. Shoda se určuje prostřednictvím podobnosti pixelových histogramů a porovnávání kontur.

Cílem práce je seznámit se problematikou kriminalistické trasologie. Následně provést analýzu zajišťování a vyhodnocování trasologických stop po pneumatikách vozidel. Na základě této analýzy navrhnout aplikaci pro vyhodnocování těchto stop a ověřit funkčnost aplikace na vzorcích běžně se vyskytujících v kriminalistické praxi.

Teoretická část zprvu popisuje předmět zkoumání, a to stavbu pneumatiky, konkrétněji její dezén, který se u jednotlivých výrobců i typů pneumatik liší a lze jej považovat za identifikátor. Dále jsou v této části uvedeny základní postupy kriminalistické trasologie a další techniky, při kterých lze ze stop pneumatik získat důležité kriminalisticko-taktické informace o potenciálním pachateli. Pozornost je také věnována zajišťování stop v různých prostředích technikami, jako je fotografování a odlévání. V druhé polovině této části se čtenář dozví existující řešení a algoritmy, které se vážou k této problematice nebo jsou využívány v rámci práce s grafickým obrazem.

Praktická část zahrnuje terénní činnost a vývoj aplikace. V terénní činnosti autor provedl otisky 72 různých vzorů dezénu pneumatik a 4 sádrové odlitky ze stop pneumatik vytvořených v blátě. Po následné digitalizaci těchto vzorů byla navrhnuta aplikace v jazyce Python pro porovnání shody mezi odlitkem a příslušným otiskem pneumatiky. Pro práci s obrazem bylo využito knihovny OpenCV a porovnání bylo provedeno pomocí porovnání histogramů pixelů a porovnání kontur.

#### <span id="page-8-0"></span>**2 Představení úlohy**

V této kapitole jsou čtenáři představeny základní skutečnosti, které jsou klíčové pro tuto práci. V první části je čtenář krátce seznámen se základními prvky, které tvoří pneumatiku vozidla. Dále kapitola pokračuje představením oboru kriminalistické techniky nazývaném trasologie. Nastíněny jsou základní techniky při zajišťování a dokumentaci stop po pneumatikách vozidel na místě činu a postup při jejich vyhodnocení.

#### <span id="page-8-1"></span>**2.1 Pneumatika**

Pneumatika je komponenta automobilu prstencového tvaru, která obklopuje ráfek kola, přenáší zatížení vozidla z nápravy na kolo a zajišťuje trakci. Skládá se ze 7 prvků [\[2\]:](#page-48-2)

- 1. korunní kordová vrstva (nárazník)
- 2. běhoun
- 3. radiální kordová vrstva (kostra)
- 4. bočnice
- 5. vnitřní gumová vrstva
- 6. patka
- 7. patní lanko

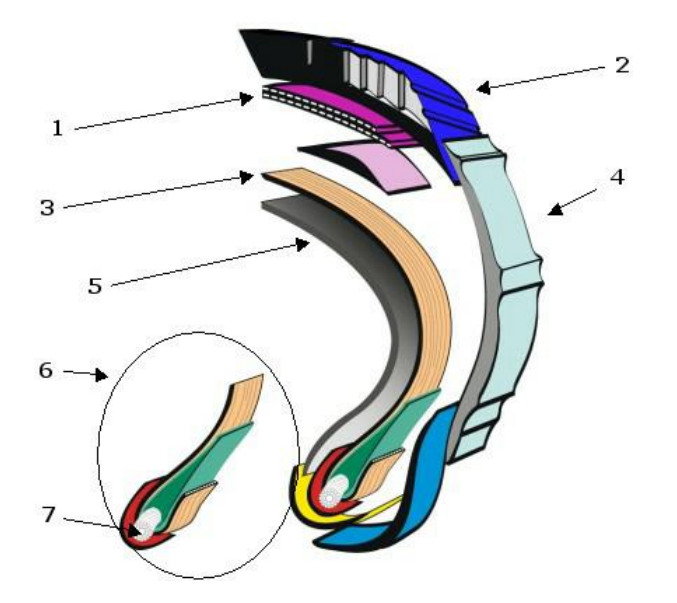

*Obrázek 1 Konstrukce pláště pneumatiky. Zdroj: [\[2\]](#page-48-2)*

<span id="page-8-2"></span>Tato práce je především zaměřená na část označenou číslem 2 − běhoun, protože v této části pneumatiky se nachází dezén, který je často odlišný podle výrobce pneumatiky.

## <span id="page-9-0"></span>**2.1.1 Běhoun**

Běhounem je označována část nacházející se na povrchu pneumatiky. Tuto část opatřenou vzorkem ve formě žeber, žlábků, drážek, figur a lamel, odborně označujeme dále jako dezén<sup>1</sup>. Žebra jsou celistvé kruhové bloky, které obepínají kolo. Mezi nimi lze nalézt žlábky a drážky, jejichž hlavní úlohou je odvod vody a sněhu při kontaktu pneumatiky s vozovkou. Drážky jsou orientované ve směru odvalování pneumatiky tak, aby dráha odvodu vody byla co nejkratší. Figurami se rozumí styčná část pneumatiky s vozovkou. Úlohou figur je tlakem rozrušit vodní film a vytvořit tak kontakt s vozovkou. Některé dezény mohou být v plochách figur doplněny lamelami, které zvyšují brzdné a akcelerační vlastnosti pneumatiky na suché i mokré vozovce. [\[4\]](#page-48-3)

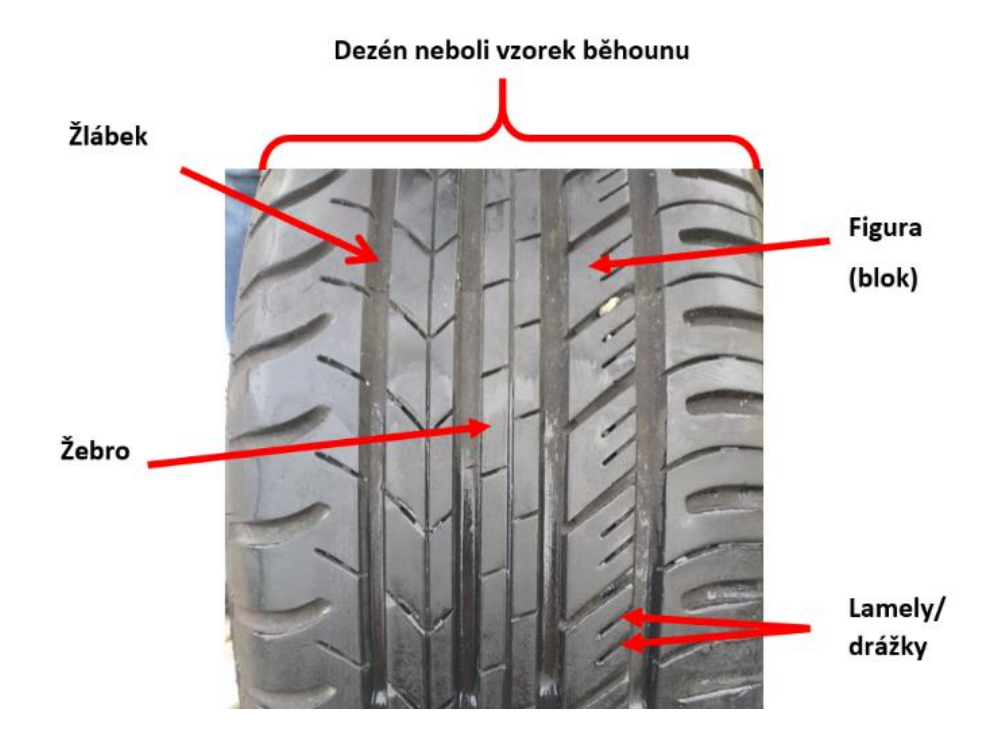

*Obrázek 2 Popis běhounu pneumatiky. Zdroj: Vlastní zpracování*

## <span id="page-9-2"></span><span id="page-9-1"></span>**2.1.2 Typy dezénu**

 $\overline{a}$ 

Podle různých tvarování žeber, žlábků a figur rozlišujeme tři základní typy dezénů:

- 1. Symetrický
- 2. Asymetrický
- 3. Směrový (šípový)

<sup>&</sup>lt;sup>1</sup> Vzorek na plášti pneumatiky zajišťující její správný záběr s vozovkou. [\[3\]](#page-48-4)

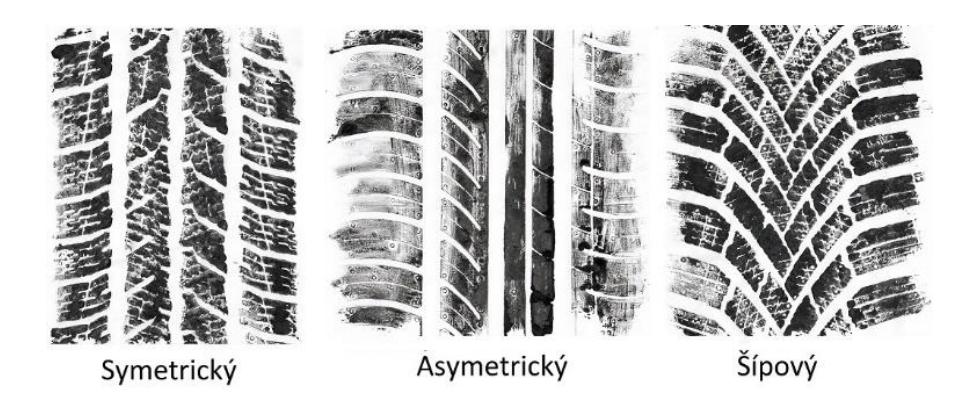

*Obrázek 3 Základní typy dezénů. Zdroj: Vlastní zpracování*

<span id="page-10-1"></span>Symetrický typ se vyznačuje tím, že má obě poloviny dezénu shodné a osově souměrné. Symetrický typ je považován za standardní typ dezénu, který se používá u pneumatik střední a nižší třídy. Výhodou symetrického typu dezénu je možnost montáže pneumatiky na libovolnou pozici automobilu.

Asymetrický typ má odlišný vnitřní a vnější typ dezénu, přitom každý z nich má určitou funkci. Vnitřní strana umožňuje lepší odvod vody a účinnější brzdění, oproti tomu vnější strana se vyznačuje stabilitou v zatáčkách a při vedení přímého směru. U asymetrického dezénu je potřeba při montáži dodržet vnější a vnitřní stranu.

Směrový nebo také šípový tvar dezénu je speciální tvar symetrického dezénu, který je především užíván na zimních pneumatikách, díky výbornému odvodu sněhu i vody. Každá pneumatika je označena šipkou, která značí správný směr otáčení pneumatiky. [\[5\]](#page-48-5)

## <span id="page-10-0"></span>**2.2 Trasologie**

Musil a kol. v [\[6\]](#page-48-6) definuje trasologii jako: "*Obor kriminalistické techniky, který se zabývá vyhledáváním, zajišťováním a zkoumáním stop bosých a obutých nohou, dopravních prostředků a dalších stop podobného druhu.*" [\[6\]](#page-48-6) V kriminalistické praxi je možnost se setkat s mnoha druhy stop. Například se může jednat o stopy osob, věcí ale i zvířat. Trasologie se zabývá zkoumáním těchto stop, pokud jsou v nich zobrazeny znaky vnější struktury objektu, který je vytvořil, nebo pokud obsahují informace o funkčních a dynamických vlastnostech objektu. Na základě posouzení trasologických stop lze zúžit okruh objektů, které je mohly vytvořit. [\[6\]](#page-48-6)[\[8\]](#page-48-7)

#### <span id="page-11-0"></span>**2.2.1 Stopy po pneumatikách vozidel**

Stopy po pneumatikách vozidel vznikají pohybem vozidla, které je opatřeno pneumatikami. V tomto případě se trasologie zabývá měřením a dokumentací těchto stop. To zahrnuje šíři pneumatiky, obvod pneumatiky, typ a hloubku dezénu, velikosti jednotlivých figur, poloměr otáčení, rozchod kol a rozvor vozidla. [\[6\]](#page-48-6) Sběr trasologických stop pro forenzní<sup>2</sup> účely na místě činu je další z možností, jak zahrnout nebo naopak vyloučit vozidlo případného pachatele. Kombinací údajů o pneumatice, jako jsou její rozměr, vzor, případně i určení rozvoru a rozchodu vozidla lze pomocí katalogů typovat vozidlo, které takovéto stopy vytvořilo. Samozřejmě je nutné brát veškeré naměřené údaje s rezervou a nepovažovat je za naprosto přesné a určující. [\[7\]](#page-48-8)

Pokud vozidlo jede přímo, zadní pneumatiky překryjí a znehodnotí většinu stop předních. Avšak u většiny vozidel je šířka stopy po předních kolech nepatrně rozdílná od stop zadních. Toto může být způsobeno rozdílným zatížením vozidla v jeho částech, rozdílným nahuštěním pneumatik nebo jejich šíří. Je nutné také poznamenat, že vozidla zřídkakdy jedou přesně v rovném směru. I při velmi pomalém pohybu vozidla, je těžké dosáhnout přesného překryvu stop, a tak téměř vždy vznikají i malé části stop po předních pneumatikách. [\[7\]](#page-48-8)

Při zatáčení vozidla mění směr jízdy přední kola a zadní kola následují směr jízdy. Na počátku zatáčení je oddělení mezi přední a zadní pneumatikou minimální, později při větším úhlu zatáčení můžeme pozorovat stopy po všech čtyřech pneumatikách. Při zatáčení vlevo je pořadí stop LZ (levá zadní), LP (levá přední), PZ (pravá zadní) a PP (pravá přední), kdy se stopa PZ nachází uvnitř stop po předních kolech. Pří zatáčení vpravo je pořadí stop následující: LP, LZ, PP, PZ. Pořadí stop zůstává stejné při pohybu vpřed i vzad. Na obrázku 4 jsou zobrazeny stopy po vozidle při zatáčení vlevo. [\[7\]](#page-48-8)

 $\overline{a}$ 

<sup>2</sup> Forenzní v tomto kontextu znamená informace, která je použita u soudu jako důkazní materiál u soudního řízení. [\[9\]](#page-48-9)

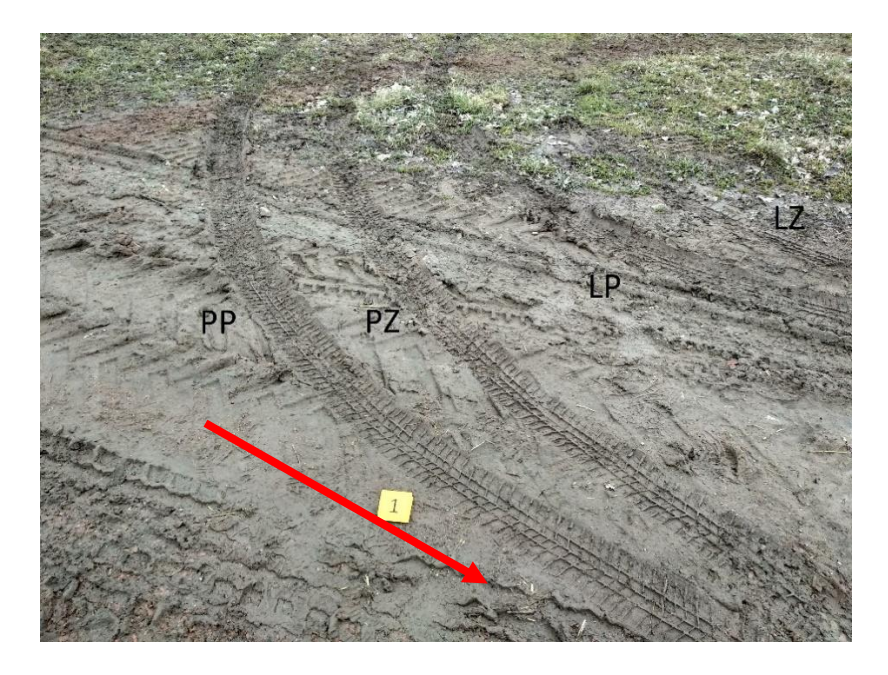

<span id="page-12-1"></span>*Obrázek 4 Pořadí stop při zatáčení vlevo s popisem pořadí stop a šipkou vyznačeným směrem pohybu. Zdroj: Vlastní zpracování*

Při otáčení vozidla couváním můžeme zjistit další velmi důležité údaje, kterými jsou rozchod kol a rozvor vozidla. Dále můžeme také zjistit jednu z kriminalisticko-taktických informací, a to pozici předních kol a následný směr pohybu. [\[6\]](#page-48-6)

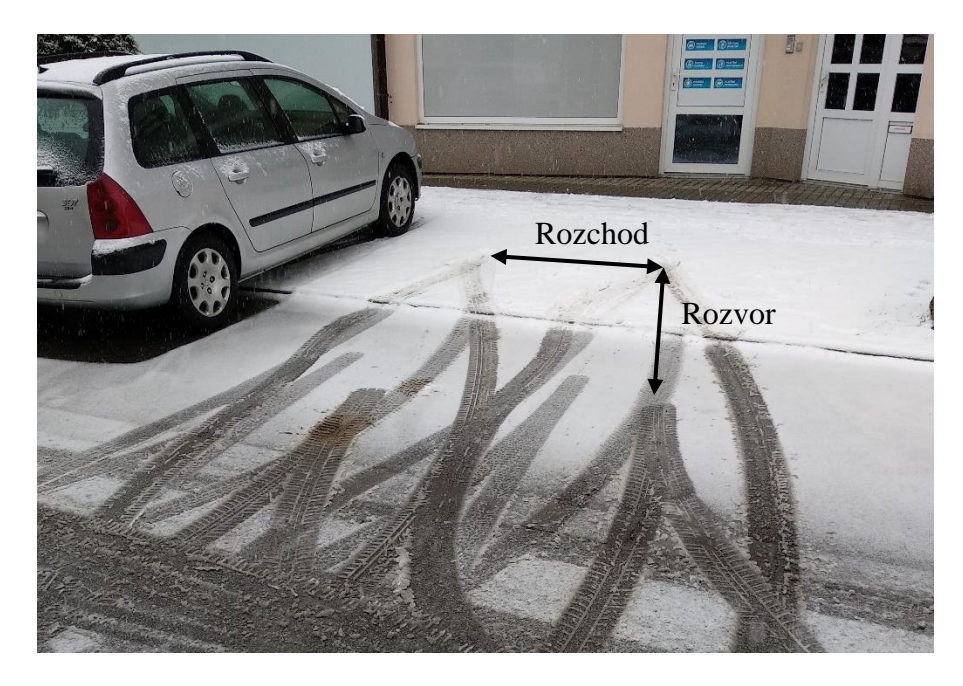

*Obrázek 5 Otáčení vozidla couváním s vyznačeným rozchodem a rozvorem. Zdroj: Vlastní zpracování*

## <span id="page-12-2"></span><span id="page-12-0"></span>**2.2.2 Měření rozchodu, rozvoru, průměru otáčení a obvodu pneumatiky**

Rozchod kol se zpravidla měří od středu pneumatiky (nebo otisku pneumatiky) na jedné straně ke středu pneumatiky (nebo otisku) na straně druhé. Další možné je měření levých,

respektive pravých okrajů pneumatik na jedné nápravě. Poslední z možností je měření vzdálenosti mezi vnitřními stranami, kde je nutné ještě připočíst šířku pneumatiky, nebo měření mezi vnějšími stranami, kde musíme naopak šířku pneumatiky odečíst.

Měření rozvoru vozidla probíhá obdobně jako měření rozchodu kol. Rozvor vozidla je vzdálenost mezi středem předního a středem zadního kola na stejné straně. Může být měřen pouze v ojedinělých případech, kdy všechny čtyři kola zastaví anebo změní směr. To může nastat v praxi ve dvou případech, když se vozidlo otáčelo couváním, nebo prudce zabrzdilo. Pokud proběhne měření, mělo by být provedeno na obou stranách.

Průměr otáčení je ovlivněn jak rozvorem vozidla, tak i rozchodem kol. Společně s těmito rozměry může také zúžit výběr potenciálních vozidel, které mohly být na místě činu. Obecně řečeno, kratší vozidla se otočí v menším kruhu než vozidla delší. Ovšem to nemusí vždy platit, jelikož se vyskytují různé mechanismy zatáčení v různých vozidlech. Avšak v kriminalistice se tyto stopy vyskytují jen zřídka.

Obvod pneumatiky je vzdálenost mezi tím, než proběhne jedna rotace pneumatiky. Pro forenzní účely může být této míry využito, když vůz projede například krví nebo olejem a poté zanechá stopu pokaždé, když se kolo otočí. Při měření je nutné počítat s tím, že obvod nezatížené pneumatiky nabývá jiných hodnot než pneumatiky zatížené. Společně s hloubkou dezénu lze tímto zjistit zatížení vozidla, které je pro kriminalisty taktickou informací. Obvod pneumatiky nemá tak častý výskyt na místě činu, přesto například při srážce člověka vozidlem, může pachatel při následném odjetí od místa nehody vjet do krvavé skvrny a tím je možné zjistit obvod pneumatiky, který může sloužit jako potřebný důkaz k usvědčení pachatele. [\[7\]](#page-48-8)

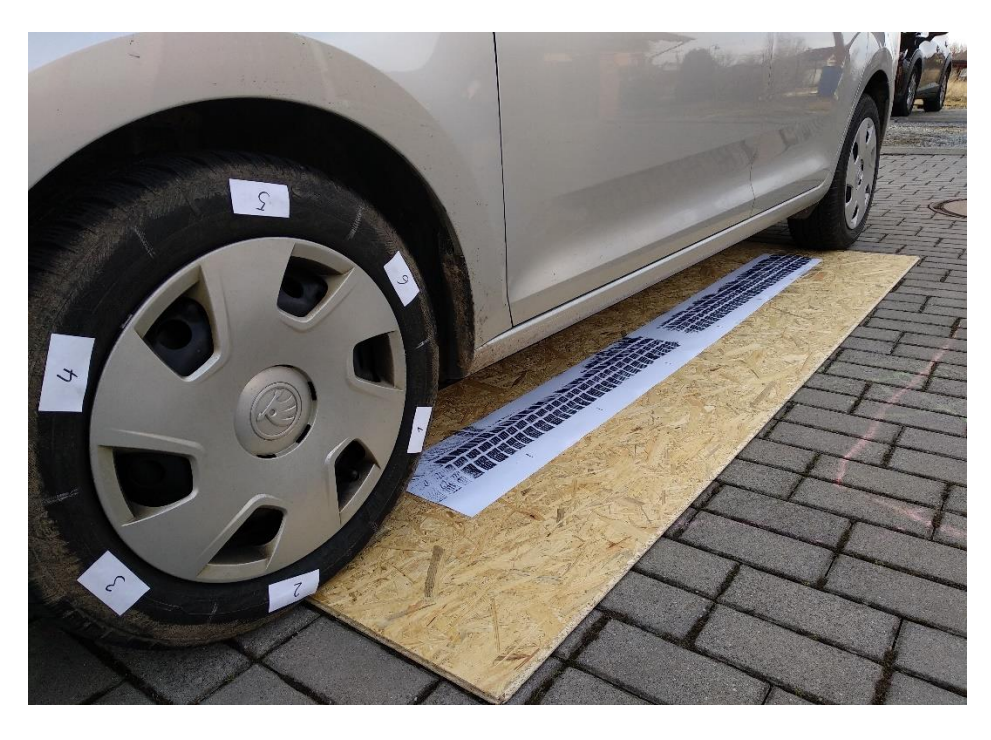

*Obrázek 6 Technika kontrolního měření obvodu pneumatiky. Zdroj: Vlastní zpracování*

#### <span id="page-14-1"></span><span id="page-14-0"></span>**2.2.3 Vyhledání, dokumentace a zajišťování stop po pneumatikách vozidel**

Stopy, které po sobě vozidlo na místě činu zanechá, jsou velmi často viditelné a jejich vyhledávání na místě činu vyžaduje pouze pečlivou práci kriminalistického technika. Zvláštní pozornost je třeba věnovat pohybu všech osob na místě činu (policistů a kriminalistů), aby nedošlo k znehodnocení, narušení nebo úplnému zničení těchto stop chůzí v ohledávaném prostoru. [\[6\]](#page-48-6)

Dále je nutné ochránit stopy před nepříznivými vlivy, které by mohly poškodit stopu. Některé druhy trasologických stop mohou být latentní a lze je vyhledávat pouze šikmým osvětlením. Pneumatika může zanechat svůj vzorek na různých typech povrchu, pro kriminalistické použití mají nízkou hodnotu plastické stopy v hrubých a nesoudržných materiálech, jimiž jsou například písek, štěrk, aj. Vhodné stopy pro lepší identifikaci jsou plošné stopy vytvořené v tvárném materiálu, jako například v jemném blátě, zemině, měkkém povrchu vozovky nebo sněhu. [\[8\]](#page-48-7)

Jak lze pozorovat ve vědeckém článku Pirchera a kol. [\[10\],](#page-48-10) nebo v [\[11\]](#page-48-11) svůj otisk může pneumatika také zanechat na oblečení nebo i na těle člověka formou krevních podlitin, pokud dojde k přejetí osoby vozidlem.

Při dokumentaci se může kriminalistický technik řídit například Návodem pro forenzní dokumentaci a fotografování stop obuvi a pneumatik na místě činu [\[13\],](#page-49-0) který je přílohou B této práce. Pokud je to možné, používá se několik způsobů zajišťování. Zajišťování stop *in* 

*natura*<sup>3</sup> se používá jen zřídkakdy. Většinou je možné tuto metodu použít, pokud je nosičem trasologické stopy malý a skladný objekt, jako je například papír nebo kus oblečení. Některé plošné trasologické stopy lze přenášet na daktyloskopické fólie obdobně jako daktyloskopické stopy s tím rozdílem, že se trasologické stopy nezviditelňují, ale na fólii se zajistí samotná substance (např. prachové částice). Dále lze také použít metodu odlévání, avšak nejčastější a zároveň také nejšetrnější metodou zajišťování stop je jejich fotografování. [\[6\]](#page-48-6)

#### <span id="page-15-0"></span>**2.2.4 Fotografování stop**

Fotografování se považuje za nejvhodnější a současně za nejšetrnější způsob zajištění stop. Fotografie jsou pořízeny, aby dokumentovaly veškeré stopy na místě činu a jeho blízkém okolí. Tento způsob, který nijak nemodifikuje stopy, je možné mnohonásobně opakovat, a to za různých podmínek, z různých úhlů a stran. Pro fotografické zajišťování jsou nejvhodnější stopy plošné nebo plastické. Přitom je potřeba, aby reliéf nebyl příliš členitý a umožňoval fotografické zobrazení s přijatelnou hloubkou ostrosti. Při fotografování se dodržují zažité kriminalistické praktiky: fotit vždy s přiloženým identifikátorem buď číselným (1, 2, 3 atd.) nebo písemným (A, B, C atd.). Pokud je focen detail nebo část stopy, která se bude nadále zkoumat, vždy musí být přiloženo kriminalistické měřítko. Pozornost musí být věnována také různým stínům a osvětlení stopy, které mohou negativně ovlivnit výsledek fotografie a představě o celé scéně. V případě plošných stop je stopa nasvícena z místa těsně nad zemí. V případě plastických stop je ideální úhel 30°. [\[6\]](#page-48-6)[\[7\]](#page-48-8)

 $\overline{a}$ 

<sup>&</sup>lt;sup>3</sup> V přirozeně se vyskytující podobě [\[12\]](#page-49-1)

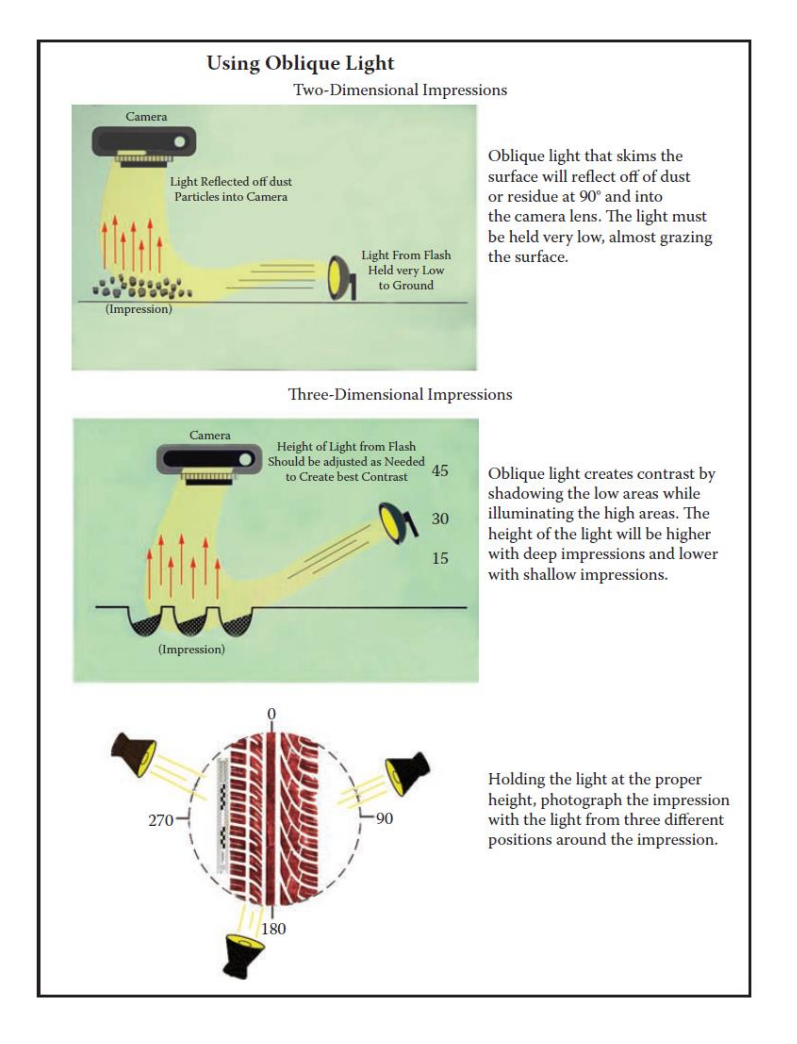

*Obrázek 7 Podrobný popis a vizualizace nasvícení stopy pro fotografování. Zdroj[: \[7\]](#page-48-8)*

#### <span id="page-16-1"></span><span id="page-16-0"></span>**2.2.5 Odlévání plastických stop**

Zajišťování trasologických stop odléváním se provádí jen u plastických stop. Odlitky umožňují velmi přesné zajištění stopy a díky tomu i detailnější a přesnější vyhodnocení. Fotografie jsou nezbytné a slouží velmi dobře, avšak čelí problémům jako jsou například perspektiva, měřítko, osvětlení, zachycení hloubky, aj. Otisky v hlíně, písku, bahně a sněhu mohou a měly by být odlévány. Stopa odlitá ze sádry obsahuje dostatečný počet identifikačních znaků, avšak je velmi křehká a musí se s ní zacházet opatrně. Kromě sádry je také možné odlévat stopy ze silikonových kaučuků, kde nehrozí jejich rozbití. Tyto kaučuky ale nemohou být použity v místě, které obsahují jakékoliv stopy vody. V České republice jsou takovéto silikonové kaučuky známy pod značkou Lukoprén. [\[6\]](#page-48-6)

Speciální proces vyžaduje odlévání stop ve sněhu. Protože je sníh bílý, je velmi těžké získat potřebný kontrast. K získání kontrastu je třeba na sníh aplikovat sněhový vosk nebo barevný sprej, a to z dostatečné vzdálenosti a zhruba pod úhlem 45°. Tato aplikace barvy na

sníh nemá za úkol zabarvit celou stopu, nýbrž zvýraznit vyvýšená místa ve stopě, která se projeví v celkové fotografii. Ihned poté je nutné stopu vyfotografovat, popřípadě odlít, aby nedošlo k tání stopy, které je kvůli nanesené barvě rychlejší. [\[6\]](#page-48-6)

V článku *The Dry-Casting Method: A reintroduction to a simple method for casting snow impressions* autoři Adair a Shaw [\[14\]](#page-49-2) diskutují o jednom z postupů odlévání stop ve sněhu. Vycházejí nejen z předchozích zkušeností a pokusů jiných autorů, ale i z vlastních pokusů a poznatků. Při svém pokusu užívají postupné rozprašování studené vody na dentální sádru.

Další možností, kterou použili autoři Buck a kol. [\[15\]](#page-49-3) je 3D skenování povrchu sněhu. Pro zvýraznění odrazu otisku ve sněhu nanesli na stopu šedivý sprej, aby skenování proběhlo efektivněji. Použití sněhového vosku v tomto případě selhalo z důvodu vyšší teploty vzduchu.

Je nutné poznamenat, že odlitky všech plastických stop mají charakter negativu. Pokud je třeba získat pozitiv, tedy vzor, jak pneumatika skutečně vypadá, je nutné z odlitku odlít ještě jeden odlitek. Aby se odlitky daly oddělit od sebe a nedošlo k poškození předchozího odlitku, je nutné pokrýt prvotní odlitek vrstvou separátoru (silikonový olej) a dále postupovat běžným způsobem odlití. Po ztuhnutí lze pak snadno odlitky od sebe oddělit. [\[6\]](#page-48-6)

#### <span id="page-17-0"></span>**2.2.6 Zkoumání trasologických stop a jejich identifikace**

U zkoumání trasologických stop se kriminalistický technik zaměřuje na měření geometrických rozměrů stopy a následné zjišťování shody v umístění a tvaru jednotlivých identifikačních markantů ve stopě. Důraz se klade na přítomnost odlišností ve stopě. Může se jednat o nerovnoměrné ojetí, praskliny, kamínky a jiné odchylky. Tvar dezénu pneumatiky je jednou z klíčových vlastností pneumatiky, proto zkoumán jako první. Nejčastěji se využívá metody srovnání odlitku nebo fotografie s kontrolním otiskem. Srovnávat lze pomocí překrytí zobrazení, geometrické konstrukce nebo bodováním. [\[8\]](#page-48-7)

Lze předpokládat, že tvar dezénu u jednoho typu pneumatiky vyrobeného jednou společností bude stejný. Nemusí tomu tak ale vždy být. Příkladem je případ Teresy A. Stubbs ze Sr. Crime Laboratory Analyst, Florida Department of Law Enforcement, Tampa, FL z data 14. června 2007, kde byly zkoumány všechny čtyři pneumatiky na vozidle přítomného u vraždy a v průběhu zkoumání došel kriminalistický technik k závěru, že ze čtyř shodně vypadajících pneumatik, byla jedna ze tří odlišná. Měla totiž kratší mezeru mezi figurami dezénu. Toto bylo způsobeno tím, že při výrobě se zničila forma na lis dezénu a následně byla chybně opravena. [\[7\]](#page-48-8)

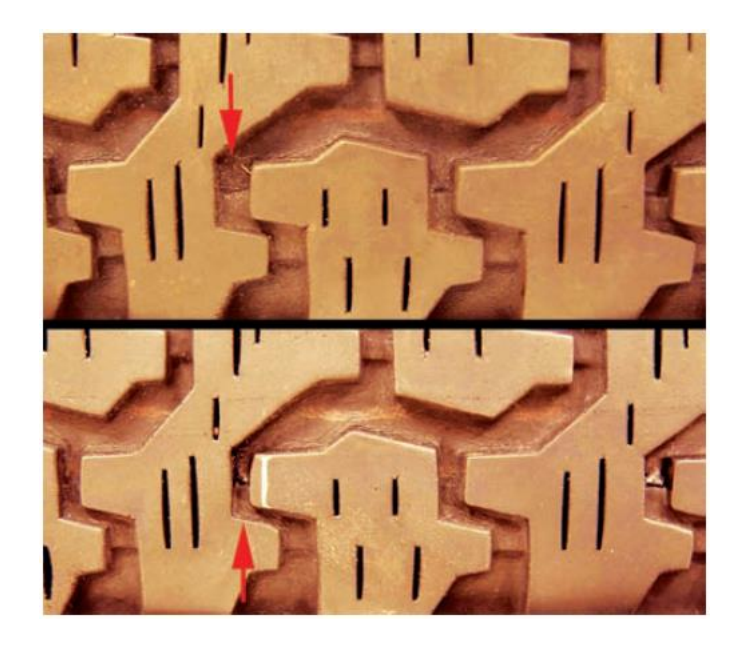

*Obrázek 8 Případ Teresy A. Stubbs s rozdílem délky mezer mezi figurami. Zdroj[: \[7\]](#page-48-8)*

<span id="page-18-0"></span>Pokud se tvar dezénu podezřelé pneumatiky zdá podobný se vzorem ve stopě, je udělán kontrolní otisk této pneumatiky. Kontrolní otisk lze provést na papír nebo na průhlednou fólii. Následně je zapotřebí ho fyzicky zkoumat nebo ho naskenovat do datové podoby a porovnávat v softwaru. Ve skutečnosti existují pouze dvě varianty, které mohou nastat – určitá pneumatika vytvořila otisk, nebo jej nevytvořila. Avšak na místě činu velmi často chybí potřebné detaily a ideální stopy, které znemožňují přesné konstatování, že stopa byla vytvořena jednou, konkrétní pneumatikou.

#### <span id="page-19-0"></span>**3 Analýza existujících řešení**

Vyhledání správného záznamu z databáze pneumatik v krátkém čase je kritické. [\[16\]](#page-49-4) Průzkum české i zahraniční literatury ukázal velké množství algoritmů, které se specializují na extrakci vzoru z obrazu, avšak jen malé množství z nich je specializováno na extrakci vzoru dezénu.

V úvodu této kapitoly jsou popsány existující řešení a algoritmy, které se používají ke zpracování vzoru z fotografie a nalezení shodného vzoru v databázi. Následně jsou vylíčeny systémy, které jsou v současnosti používané kriminalisty, nebo které se používají pro analýzu otisku pneumatik.

#### <span id="page-19-1"></span>**3.1 Existující řešení**

Získání početné databáze pneumatik je velmi nákladné a volně dostupná neplacená databáze vzorů pneumatik neexistuje. Avšak volně dostupné jsou katalogy pneumatik jednotlivých výrobců na webových stánkách. Jak efektivně získat vzor dezénu z takového katalogu, kde je pneumatika vyfocena ze šikmého směru, nikoliv jen její dezénová část řeší Michalíková a Vagač v [\[17\]](#page-49-5) pomocí detekování elips a následnému použití Fuzzy logiky. Ostatní autoři použili vlastních vzorů nebo placené databáze.

Nalezení shody otisků s konkrétní pneumatikou řeší autoři různými metodami. Huang a kol. v [\[18\]](#page-49-6) využívají Gaborových vln a metody podpůrných vektorů (Support vector machine). Tyto vektory trénují a na základě vytvořených klasifikátorů a pomocí Euklidovské vzdálenosti určují shodu.

Dle [\[19\]](#page-49-7) nastává problém při zpracování pomocí Gaborových vln, pokud dojde ke škálování nebo rotaci obrazu. Tento problém byl částečně vyřešen pomocí algoritmu Dual Tree Complex Wavelet Transofm (DT-CWT), který byl navrhnut autorem Kingsbury v [\[20\].](#page-50-0) Autoři Liu,Yan a Lim v [\[21\]](#page-50-1) použili dvě metody při zpracování stop po pneumatikách. V první metodě vylepšili Kingsburyho algoritmus, který kombinuje Radonovu transformaci společně s více škálovou analýzou a tento algoritmus označují jako Radon-DTCWT. Druhá metoda je algoritmus distribuce energie zakřivení (Curvelet Energy Distribution Algorithm), který extrahuje průměr a rozptyl každého subpásma v transformační doméně zakřivení jako hodnotu znaku struktury obrazu. Po výpočtu energie každého dílčího pásma pak CEDA třídí a cyklicky posouvá znakový vektor tak, aby na prvním místě znakového vektoru vytvořil největší hodnotu energetických prvků. Toto zajišťuje neměnnost vektoru při rotaci obrazu. Řešení problému s rotací a škálováním lze také pozorovat u autorů v [\[22\]](#page-50-2) a v [\[24\],](#page-50-3) kteří užívají úprav Harrisovo detektoru rohů na použití pro možnost škálování nebo algoritmu SIFT (Scaleinvariant Feature Transform), který se užívá k popisu jednotlivých klíčových bodů obrazu.

Většina systémů, které jsou zaměřeny na rozeznávání otisků bot, jsou poloautomatické [\[24\],](#page-50-3) jako například SICAR, SoleMate, atd. De Chazal (2005) a kol. [\[25\]](#page-50-4) představili plně automatický klasifikační systém, který používá algoritmus hustoty výkonného spektra (Power spectral density), jako deskriptor vzoru. Zhang a Allinson (2005) [\[26\]](#page-50-5) společně představili také plně automatický systém na klasifikaci podrážek bot, ve kterém je použita 1-D diskrétní Fourierova transformace jako charakteristika otisku.

#### <span id="page-20-0"></span>**3.2 Algoritmy**

Pro většinu algoritmů je nutné získané fotografie otisku předzpracovat. Díky předzpracování lze z obrázku získat důležité linie a rohy, které jsou klíčové pro porovnávání vzoru s otiskem. Mnoho systémů na klasifikaci otisků podrážek bot využívá základní tvary k identifikaci podrážky, to lze pozorovat [v \[23\]](#page-50-6) nebo v [\[27\].](#page-50-7) Příkladem mohou být různé vlnité linie, kruhy nebo loga. U pneumatik se však většinou vyskytují různé tvary šikmého charakteru, které slouží k odvodu vody a sněhu z dezénu.

#### <span id="page-20-1"></span>**3.2.1 Harrisův detektor rohů**

Su a kol. v článku *Shoeprint Image Retrieval Based on Local Image Features* [\[22\]](#page-50-2) představují Harrisův detektor přizpůsobený pro různá měřítka, který je rozšířením pro Harrisův detektor rohů [\[28\].](#page-51-0) Hlavní myšlenkou Harrisova detektoru je rozeznávání bodu skrz malé okno, které je posouváno po obrázku. Pokud dojde k výrazné změně intenzity v jakémkoliv směru posunu, byl nalezen roh. Hranou se rozumí ta část, kdy nedojde ke změně intenzity při posunu okna ve směru hrany. Pokud nedojde k žádné změně ve všech směrech, je tato oblast bez hrany. Tento algoritmus může být shrnut do pěti kroků:

- 1. Převod do odstínu šedi
- 2. Výpočet prostorových derivátů
- 3. Nastavení tenzoru struktury
- 4. Výpočet Harrisovo reakce
- 5. Potlačení nemaximálních hodnot

Pokud pracujeme s barevným obrázkem, je nutné ho zprvu převést do odstínu šedi, aby byl proces zpracování rychlejší. Následně jsou vypočteny obrazové deriváty  $I_x(x, y)$ ,  $I_y(x, y)$ , kde  $I_x$  a  $I_y$  jsou parciální derivace intenzity obrázku *I*. Výpočet změny intenzity při posunu  $[u, v]$  je proveden pomocí rovnice (3.1):

$$
E(u, v) = \sum_{x, y} w(x, y) [I(x + u, y + v) - I(x, y)]^{2},
$$
\n(3.1)

kde  $w(x, y)$  je použitá funkce okna. S hodnotami  $I_x(x, y)$ ,  $I_y(x, y)$ , je možné nastavit tenzor struktury  $M$ , kde  $M$  je matice obrazových derivátů o velikosti  $2 \times 2$ :

$$
M = \sum_{x,y} w(x,y) \begin{bmatrix} I_x^2 & I_x I_y \\ I_x I_y & I_y^2 \end{bmatrix} \tag{3.2}
$$

Ve čtvrtém kroku je vypočtena Harrisova reakce:

$$
R = \det M - k(\text{trace } M)^2 \tag{3.3}
$$

$$
\det M = \lambda_1 \lambda_2 \tag{3.4}
$$

$$
trace M = \lambda_1 + \lambda_2, \tag{3.5}
$$

kde  $\lambda_1$ ,  $\lambda_2$  jsou vlastní hodnoty M a  $k$  je empirická konstanta pohybující se mezi hodnotami 0,04-0,06. Posledním krokem se rozumí práce pouze s body, které jsou lokálními maximy R. [\[28\]](#page-51-0)

#### <span id="page-21-0"></span>**3.2.2 SIFT**

Dalším z algoritmů, které je možné použít pro detekci význačných rysů je detektor SIFT (Scale-Invariant Feature Transform), jehož aplikaci lze pozorovat například v [\[22\]](#page-50-2) nebo v [\[23\].](#page-50-6) U těchto algoritmů je zprvu nutné fotografii předzpracovat stejně jako například u Harrisovo detektoru užitím tzv. binarizce s prahem. Detektory rohů vyhodnotí stejný roh nezávisle na rotaci obrázku. Problém nastává při přiblížení nebo oddálení daného obrázku, viz obrázek 9. Pokud je obrázek přiblížen a velikost okna zůstává neměnná, detektor rohů v tomto případě již roh nezaznamená. Proto v roce 2004 D.Lowe popsal algoritmus SIFT v jeho publikaci Distinctive Image Features from Scale-Invariant Keypoints [\[29\],](#page-51-1) který z obrázku extrahuje klíčové body a vypočítá jejich deskriptory. SIFT algoritmus se skládá ze čtyř základních částí:

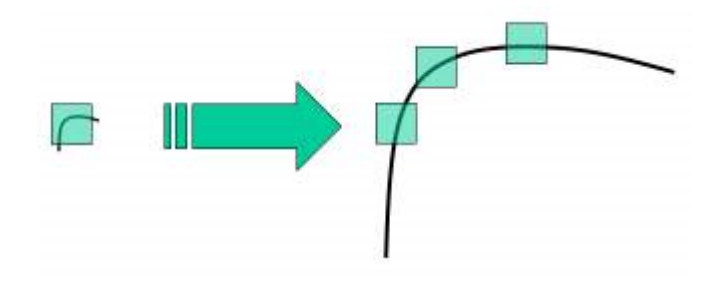

*Obrázek 9 Problém při přiblížení obrázku u Harrisovo detektoru. Zdroj[: \[29\]](#page-51-1)*

#### 1. Detekce extrémů v mnoha měřítcích

Z obrázku 9 je zřejmé, že není možné použít stejné okno k detekci význačných bodů v různém měřítku. Proto je použita metoda rozdílu Gaussovských rozostření (DoG – Difference of Gaussians), která je aplikována na všechny měřítka a části obrázku. Výsledek po odečtení Gaussovských rozostření vede k získání potenciálních význačných bodů, které jsou nezávislé na měřítku a orientaci.

#### 2. Lokalizace význačných bodů

V této části je věnována pozornost každému potenciálnímu význačnému bodu. Ten, který nevyhoví svým kontrastem zadanému prahu, je z důvodu přesnějších výsledků odmítnut. Jelikož i rohy jsou metodou rozdílu Gaussovských rozostření označeny jako význačné body, je nutné i tyto body odmítnout, protože nejsou nezávislé na měřítku. Odmítnutí těchto bodů je provedeno velmi podobnou metodou, jako je Harrisův detektor rohů.

3. Přiřazení směru

Na základě směru lokálního gradientu obrázku, pro dosažení invariance rotace obrazu, je každému význačnému bodu přiřazen jeden nebo více směrů orientace. Následně je vytvořen orientační histogram s 36 pozicemi, pokrývajícími 360 stupňů. Nejvyšší vrchol histogramu je poté vybrán k výpočtu orientace. Stejně tak jsou zváženy i vrcholy, které se pohybují nad 80 %. To umožňuje vytvořit význačné body se stejným měřítkem, ale rozdílnými směry, které přispívají ke stabilitě porovnávání.

#### 4. Deskriptor význačných bodů

V poslední fázi je vytvořen deskriptor význačných bodů. Pro každý význačný bod je okolní plocha bodu o velikosti 16×16 rozdělena na 16 částí, každá o velikosti 4×4. Pro každou část je vytvořen směrový histogram s osmi pozicemi. Loweho experiment má celkem  $4\times4\times8 = 128$  částic, které společně tvoří pro každý význačný bod vektor, nesoucí specifické vlastnosti. [\[29\]](#page-51-1)[\[30\]](#page-51-2)

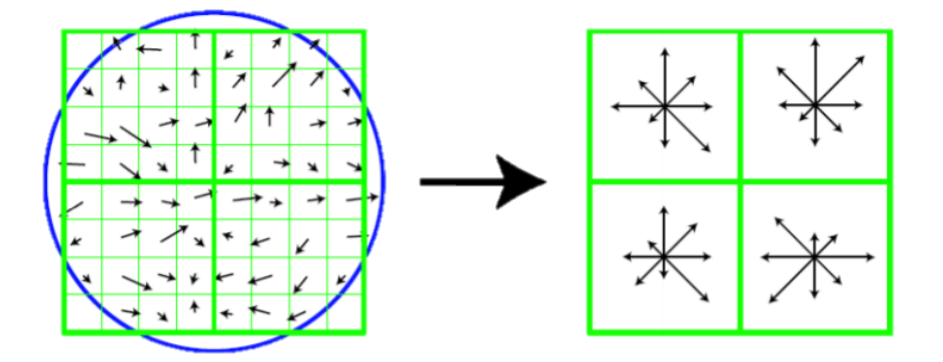

<span id="page-23-1"></span>*Obrázek 10 Příklad výpočtů gradientů a směru u jednotlivých bodů (směrový histogram) a následné vytvoření popisu klíčových bodů vektorem. Zdroj[: \[29\]](#page-51-1)*

#### <span id="page-23-0"></span>**3.2.3 Histogram pixelů**

Binarizace lze dále využít při výpočtu histogramu pixelů. Wang [\[31\]](#page-51-3) a také [\[18\]](#page-49-6) využívají histogram pixelů k určení počtu žlábků na otisku dezénu. Na základě počtu žlábků lze dále snížit počet možných pneumatik, které mohly stopu vytvořit. Zprvu je obraz předzpracován převedením do odstínu šedi. Další krok spočívá v klasifikaci pixelů na obrazu. Pixel může být buď světlý nebo tmavý. Toto rozhodnutí spočívá v binarizaci s prahem, kde práh určuje hranici mezi světlým a tmavým pixelem. Počet tmavých pixelů  $(Q_v)$  ve vertikálním směru každé y-té souřadnice, může být vypočten následovně:

$$
Q_{y} = \sum_{x=1}^{n} g(x, y),
$$
  
 
$$
g(x, y) = \begin{cases} 1 \text{ } p \text{ okud } f(x, y) \leq \tau \\ 0 \text{ } j \text{inak,} \end{cases}
$$
 (3.6)

Kde  $f(x, y)$  je funkce intenzity světla na  $(x, y)$  souřadnici obrazu a hodnota f na pozici  $(x, y)$  je odstín šedi na této souřadnici obrazu. Hodnota  $\tau$  je práh pro daný obraz. *n* je výška obrazu. Pro rozpoznání počtu žlabů, které daná pneumatika v otisku udělala je nutné zprvu vypočítat průměr  $\overline{Q}$  všech tmavých bodů. Průměr je definován jako:

$$
\overline{Q} = \frac{1}{m} \sum_{y=1}^{m} Q_y \tag{3.7}
$$

kde  $m$  je šířka obrázku. Toto nastaví práh pro určení žlabů, které při otisku nezanechávají stopy. To, že se zde nacházejí figury nebo žebra lze určit tím, že suma tmavých pixelů přesáhla daný práh. Tyto shluky pixelů, které přesáhly práh, jsou označeny jako vrcholy. Mezi těmito vrcholy pak vznikla tzv. údolí − shluk pixelů, které nepřesáhly práh. Počet žlabů následně odpovídá počtu údolí. [\[31\]](#page-51-3)[\[18\]](#page-49-6)

#### <span id="page-24-0"></span>**3.3 Existující softwarová rozhraní**

V této kapitole jsou popsána existující softwarová rozhraní, která jsou dostupná na dnešním trhu. Většinou se jedná již o hotový produkt a není možné zjistit, jaké algoritmy jsou v softwaru použity. Některé programy jsou vytvářené přímo na míru pro bezpečností složky a tím pádem není možné z důvodu zachování utajení a bezpečnosti zjistit podrobnou strukturu programu.

#### <span id="page-24-1"></span>**3.3.1 TreadMate**

TreadMate je systém, ve kterém se nachází přes 8500 detailně popsaných pneumatik vozidel. Tento systém byl vyvinut spolčeností Foster + Freeman Ltd. a může být použit samostatně nebo společně s dalším systémem SICAR, který slouží pro správu důkazů stop po otiscích bot nebo pneumatice a který byl vyvinut také touto společností.

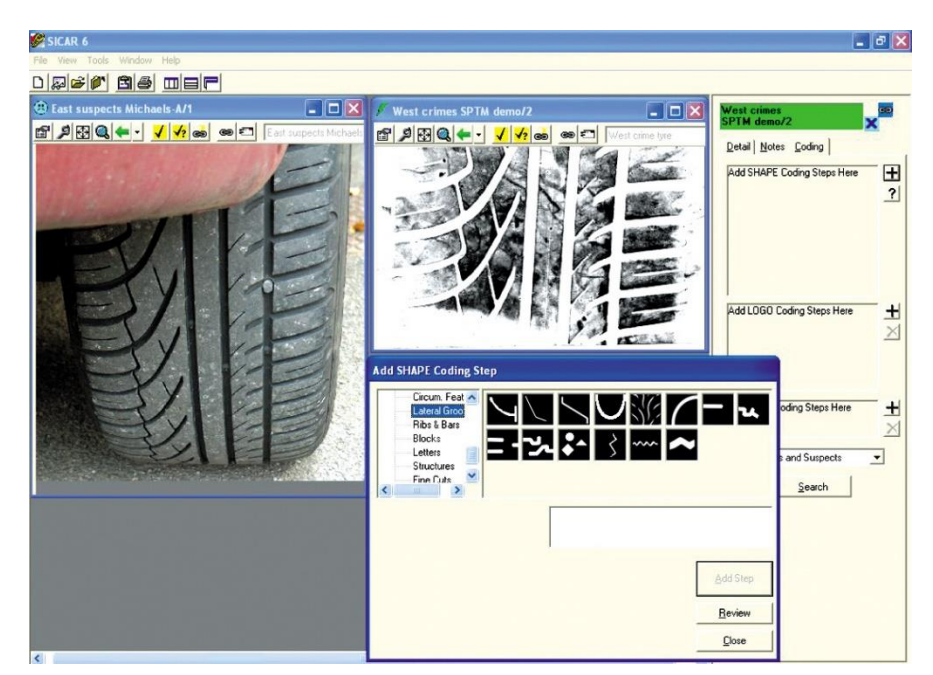

*Obrázek 11 Ukázka grafického prostředí softwaru SICAR 6. Zdroj[: \[32\]](#page-51-4)*

Pro snazší porovnávání a vyhledávání, každý záznam o pneumatice v tomto systému zahrnuje název výrobce pneumatiky, datum vydání na trh, obrázek pneumatiky a soubor charakteristických rysů označených kódy. Aby mohla být použita tato databáze, je nutné přidělit vyhledávané pneumatice soubor kódů. V této části musí operátor identifikovat jednotlivé části otisku pneumatiky, jako například vlny, diamanty, bloky, záhyby, aj. Na základě tohoto přiřazení je poté pneumatika vyhledána. Výsledky vyhledávání jsou následně prezentovány sestupně, na základě shody k vizuální kontrole operátorovi. [\[32\]](#page-51-4)

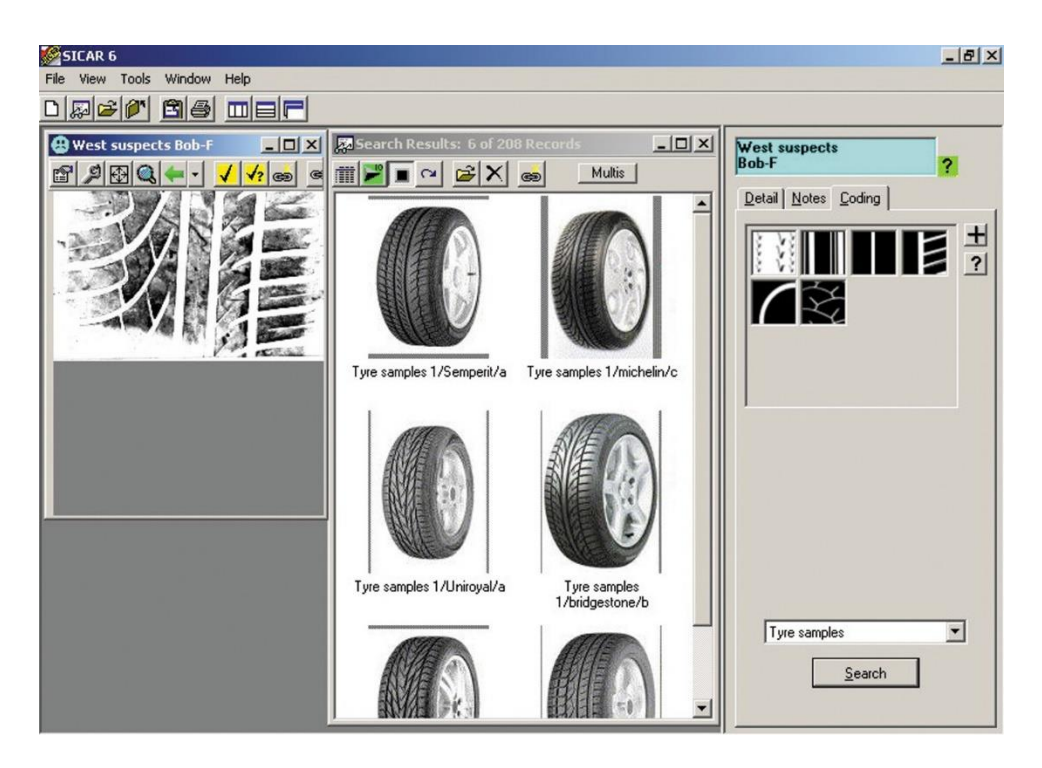

*Obrázek 12 Ukázka výsledku vyhledávání v prostředí softwaru SICAR 6. Zdroj: [\[32\]](#page-51-4)*

#### <span id="page-25-1"></span><span id="page-25-0"></span>**3.3.2 LUCIA Forensic**

Otisky v elektronické podobě mohou v dnešní době kriminalisté zkoumat na specializovaném softwaru LUCIA Forensic vyvinutý společností Laboratory Imaging s.r.o (dále jen LIM). V České republice bylo prodáno více jak 50 kopií tohoto systému. LUCIA Forensic je univerzální software, který souží ke zpracování obrazu a komparace ve forenzní analýze. Do systému je možné nahrát obraz pořízený z některého ze specializovaných zařízení společnosti LIM, fotoaparátem, skenerem, ale i živý obraz z kamery. Při zpracovávání obrazu je možné použít širokou škálu nástrojů pro vylepšení obrazu, jako například lokální kontrast, gamma a korekci stínování, použití prahu a práci s binárním obrazem. Dále lze v systému měřit různé délky a úhly, které jsou velmi důležité pro forenzní účely. Software také obsahuje 2D a 3D komparační módy, jako například překrytí, vertikální a horizontální porovnání, výřez, "červeno-zelené" překrytí a binární masku. [\[33\]](#page-51-5)

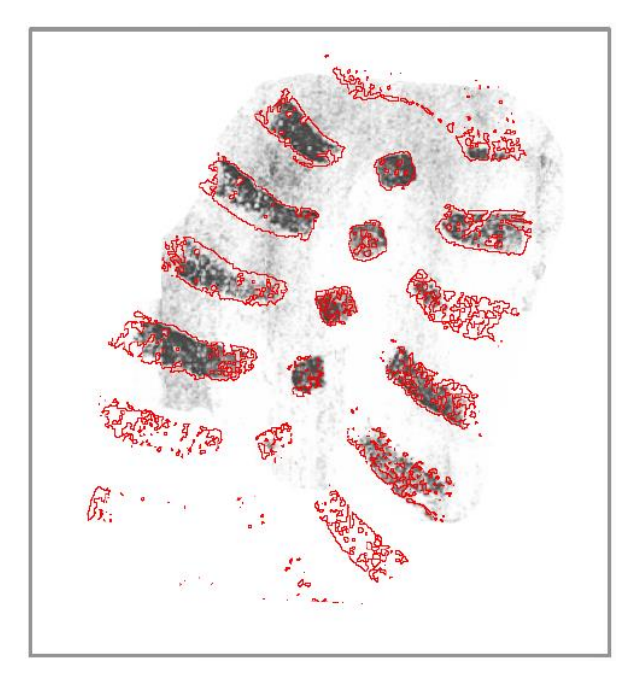

*Obrázek 13 Ukázka komparačního módu formou binárních kontur v softwaru LUCIA Forensic. Zdroj: [\[33\]](#page-51-5)*

#### <span id="page-26-2"></span><span id="page-26-0"></span>**3.3.3 TRASIS**

V České republice existuje systém TRASIS – Trasologický identifikační systém, který byl vyvinut Kriminalistickým ústavem Praha PČR. TRASIS obsahuje sbírky otisků podešví a stop bot, které byly zajištěny na místě činu. Nyní existuje 5. verze, která je centrálně zaváděna do praxe. Z důvodu zachování utajení struktury tohoto programu, literatura neposkytuje více informací. [\[34\]](#page-51-6)

#### <span id="page-26-1"></span>**3.3.4 Studie (Wang 2005)**

Wang [\[35\]](#page-51-7) ve své studii vyvíjí program, který porovnává šířku mezi jednotlivými žebry, respektive šířku žlábků při prudkém brzdění. Ve svém programu, Wang vytvořil rozsáhlý databázový systém, skládající se ze tří hlavních databází – databáze pneumatik, databáze vozidel a databáze s informacemi o výrobci. Pro porovnání stop z místa činu a databáze se používá několik údajů, například: počet světlých míst ve stopě, šířka stopy nebo šířka světlých a tmavých pruhů.

Z databáze, jejíž struktura je vyobrazena na obrázku 13 je možné dále získat data o potenciálním vozidle, které mohlo dané pneumatiky mít obuto. I u tohoto systému je nutné, aby hodnoty do databáze byly zadány ručně, a po provedení vyhodnocovacího algoritmu

systém vrátí několik záznamů s vyčísleným stupněm shody. Při konečném vyhodnocení je nutné, aby jej provedl operátor. [\[35\]](#page-51-7)

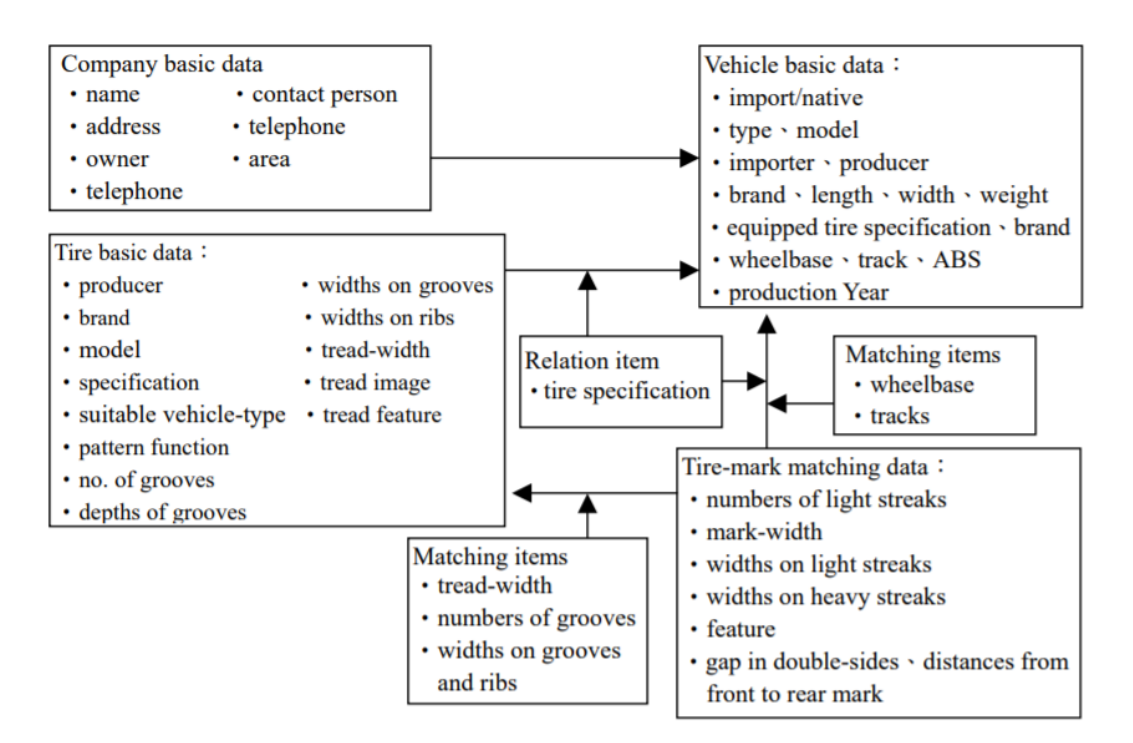

<span id="page-27-0"></span>*Obrázek 14 Struktura a obsah databázového systému ve studii Wang. Zdroj: [\[35\]](#page-51-7)*

#### <span id="page-28-0"></span>**4 Návrh**

V této kapitole bude popsán proces vzniku aplikace, která byla v rámci práce vyvíjena. Na úvod bude zmíněno použité vývojové prostředí a programovací jazyk a dále budou přiblíženy jednotlivé části a zdrojové kódy aplikace.

#### <span id="page-28-1"></span>**4.1 Popis aplikace**

V rámci této práce byla vyvíjena desktopová aplikace na automatické vyhodnocení trasologických stop pro systém Windows. Aplikace zpracovává a vyhodnocuje odlitek, který byl získán z otisku dezénu pneumatiky, jenž byl vytvořen v blátě. Účel aplikace je zúžit okruh potenciálních vzorů pneumatik, které mohly danou stopu vytvořit. U aplikace je kladen důraz na jednoduché ovládání.

#### <span id="page-28-2"></span>**4.2 Použité programové prostředky**

Aplikace byla vyvíjena v prostředí IntelliJ IDEA 2018.3.5, které disponuje širokou škálou možností doplňků, inspekcí kódu nebo zvýraznění syntaxe jazyka. Toto vývojové prostředí podporuje celou řadu jazyků, jako například Java, PHP nebo JavaScript. Použitý programovací jazyk k vývoji aplikace v tomto prostředí je Python, verze 3.5.2. Tento jazyk umožňuje také snadné propojení s knihovnou *opencv-python*, která umožňuje práci s obrázky i videem. Pro správné fungování aplikace je potřeba instalace dalších knihoven *fastdtw, matplotlib, PyQt5* a *scipy*.

#### <span id="page-28-3"></span>**4.2.1 Python**

Python je interpretován jako vysokoúrovňový programovací jazyk vytvořený v roce 1991. Python byl použit, právě díky jeho velmi jednoduché syntaxi a disponuje možností dynamického přiřazování typu proměnných i automatickou správou paměti. Přesto podporuje mnoho programovacích paradigmat, zahrnující objektově-orientované, imperativní, funkcionální nebo procedurální paradigma. V současné době existují dvě verze Pythonu, 2.x a 3.x, které jsou vzájemně nekompatibilní. [\[36\]](#page-51-8)

#### <span id="page-28-4"></span>**4.2.2 OpenCV**

 $\overline{a}$ 

OpenCV (Open Source Computer Vision Library) je open source<sup>4</sup> knihovna zaměřená na počítačové vidění a strojové učení. Tato knihovna je pod licencí BSD, a proto je možné ji

<sup>4</sup> Vydaná s licencí, kde je zdrojový kód volně k dispozici a je možné jej upravovat a dále distribuovat za jakýmkoliv účelem.

zdarma využít pro akademické i komerční účely. V knihovně se nachází více jak 2500 algoritmů, věnujících se zpracování obrazu nebo videa s pomocí nejmodernějších technik. Tyto algoritmy mohou být použity pro zpracování obrazu, detekci a rozpoznání obličejů, identifikaci objektů, sledování pohybujících se objektů a další. [\[37\]](#page-51-9)

#### <span id="page-29-0"></span>**4.3 Návrh aplikace**

Návrh vychází ze znalostí získaných při zpracování rešeršní části v kombinaci se znalostmi programování a obsahuje dva základní komponenty, a to grafické uživatelské rozhraní a vnitřní funkce aplikace.

#### <span id="page-29-1"></span>**4.3.1 Předzpracování odlitku a otisků**

Pro následné porovnávání je třeba naskenovaný odlitek i otisk předzpracovat do požadované formy. Pro správný chod algoritmů je nutné, aby byly odlitky i otisky oříznuty (tj. bez přebytečného okolního prostoru) a srovnány tak, aby stopa vedla v horizontálním směru. Po oříznutí je další podmínkou ořezy rozšířit zleva o část s plnou barevnou výplní (bílá pro otisky, černá pro odlitky). Obrázek 16 a 18 ukazuje požadovanou výslednou formu po zpracování otisku, respektive odlitku.

<span id="page-29-2"></span>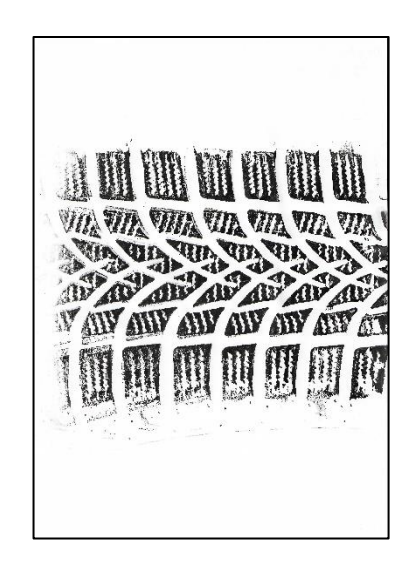

*Obrázek 15 Naskenovaný otisk pneumatiky. Zdroj: Vlastní zpracování*

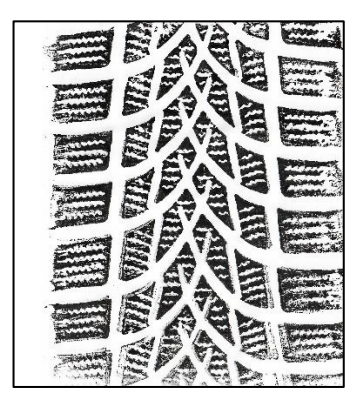

*Obrázek 16 Upravený otisk pneumatiky dle požadavků. Zdroj: Vlastní zpracování*

<span id="page-30-1"></span>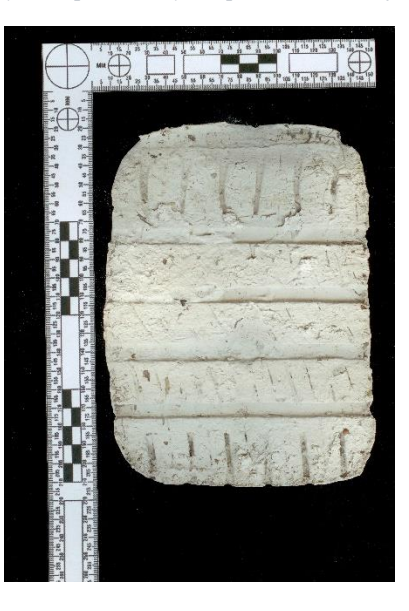

*Obrázek 17 Naskenovaný odlitek před zpracováním. Zdroj: Vlastní zpracování*

<span id="page-30-2"></span>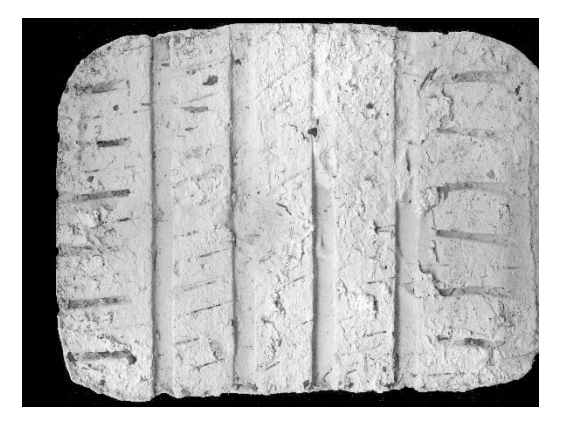

*Obrázek 18 Upravený odlitek dle požadavků. Zdroj: Vlastní zpracování*

## <span id="page-30-3"></span><span id="page-30-0"></span>**4.3.2 Výpočet histogramu černých pixelů**

Pro výpočet histogramu je potřeba zprvu odlitek binarizovat za pomocí určení prahu obrázku. Stanovení prahu je nutné, aby bylo provedeno uživatelem z důvodu různých osvětlení a kvality při skenování odlitku. Poté jsou v binárním obrázku nalezeny pixely, které zůstaly černé a následně jsou zaznamenány jejich souřadnice. Dále je vypočítán počet pixelů nacházejících se na stejné souřadnici x, respektive y. Z údajů počtu pixelů a souřadnice osy, je možné následně vytvořit histogram. Bližší popis výpočtu je uveden v kapitole [3.2.3.](#page-23-0)

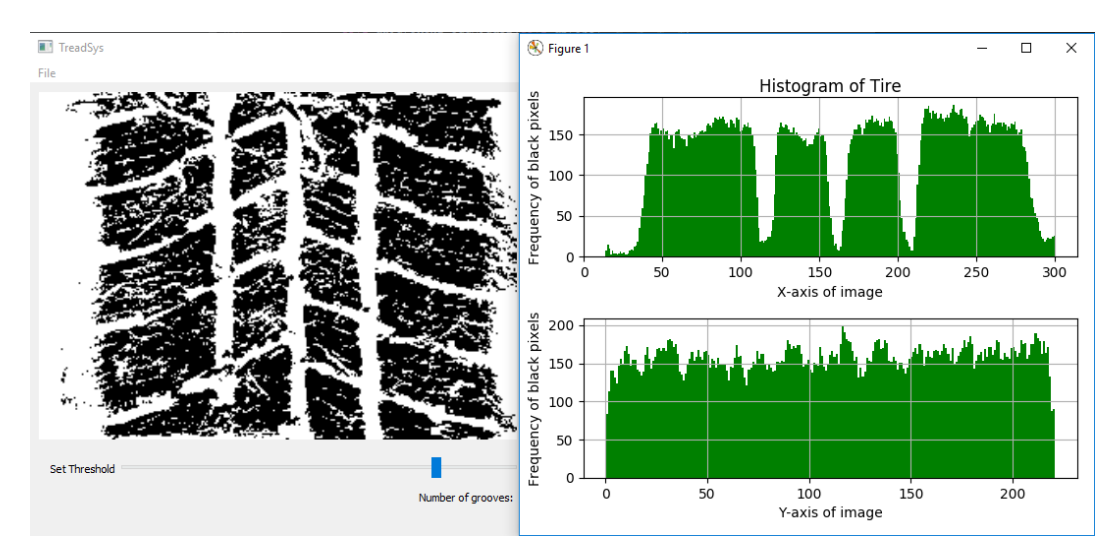

*Obrázek 19 Snímek obrazovky z aplikace včetně zobrazení histogramu zpracovaného odlitku. Zdroj: Vlastní zpracování*

## <span id="page-31-2"></span><span id="page-31-0"></span>**4.3.3 Výpočet počtu žlabů**

Výpočet počtu žlabů vychází z histogramu. Zprvu je nutné stanovit práh, aby bylo možné oddělit žlaby, které při otisku nezanechávají stopy, od figur a žeber. To, že se zde nacházejí figury nebo žebra poznáme tak, že suma černých pixelů přesáhla práh. Tyto shluky pixelů, které přesáhly práh, jsou označeny jako vrcholy. Mezi těmito vrcholy pak vznikla tzv. údolí – shluk pixelů, které nepřesáhly práh. Počet žlabů v otisku následně odpovídá počtu údolí.

#### <span id="page-31-1"></span>**4.3.4 Porovnání histogramů pomocí FastDTW**

Porovnáním histogramu odlitku s histogramem otisku je jednou z možností, jak docílit nálezu podobnosti. U histogramů je možné pozorovat určitou míru podobnosti, především ve stylu průběhu grafu. Avšak ani odlitky ani otisky pneumatik nejsou dokonalé, a tak se často liší v počtu pixelů, tj. výšce jednotlivých sloupců. Eukleidovská vzdálenost mezi jednotlivými grafy vypočítá pouze sumu druhých odmocnin každého n-tého bodu z obou histogramů. Hlavní nevýhoda porovnávání Eukleidovskou vzdáleností je, že výsledky pro sérii dat jsou neintuitivní. Pokud jsou dva histogramy totožné, ale jeden je částečně posunut po ose x, metoda Eukleidovské vzdálenosti považuje tyto histogramy za rozdílné. Z tohoto důvodu se autor rozhodl použít pro porovnávání histogramů namísto eukleidovské vzdálenosti, metodu FastDTW (Fast Dynamic Time Warping). [\[38\]](#page-51-10)

DTW a z toho odvozené FastDTW bylo vyvinuto právě z důvodů překonání globálních i lokálních posunů na ose. DTW je metoda, která vypočítá optimální shodu mezi dvěma sekvencemi s následujícími pravidly:

- Každý index z první sekvence musí být spojen s jedním nebo více indexy z druhé sekvence a naopak.
- První a poslední indexy z obou sekvencí musí být spojeny.
- Mapování indexů z první sekvence vzhledem k druhé musí být monotonicky rostoucí a naopak. To znamená, že pokud  $j > i$  jsou indexy z první sekvence, pak musí existovat dva indexy  $l > k$  v druhé sekvenci tak, že index i je spojen s indexem  $l$  a index  $j$  je spojen s indexem  $k$  a naopak.

Optimální shoda je následně odvozena ze shody, která vyhovuje všem kritériím a zároveň má nejnižší hodnotu cenové funkce. Ta je vypočtena pomocí sumy rozdílu absolutních hodnot, pro každý pár indexů. [\[38\]](#page-51-10)[\[39\]](#page-52-0)

#### <span id="page-32-0"></span>**4.3.5 Vyhledání a porovnávání kontur**

Konturou lze rozumět křivku, která spojuje všechny body podél hranice, mající stejnou barvu nebo intenzitu barvy. Kontury jsou užitečným nástrojem, který lze použít při analýze tvaru nebo detekci objektu. Vyhledání kontur probíhá na předzpracovaném obrázku, který je zmenšen na určitou velikost, kvůli rychlejšímu zpracování a následně je binarizován. U odlitků sádry je na obrázek kvůli eliminaci nechtěného šumu nebo doplnění neúplných vzorů aplikován mediánový filtr, erozní algoritmus, uzavření kontur a následně dilatace. Poté jsou na daném obrázku pomocí knihovny OpenCV nalezeny kontury.

Aby bylo možné vyhledat kontury vhodné k porovnání, ke každé kontuře je nejprve vyhledán obdélník, který konturu obtéká. Následně je samotné vyhledání kontur k porovnání je prováděno na základě dvou kritérií. Prvním kritériem je plocha kontury. Všechny zanedbatelné kontury, které jsou vytvořeny šumem a mají velmi malý obsah, jsou ignorovány, jelikož nevypovídají o vlastnostech otisku. Zbylé kontury jsou následně přijaty k porovnání, pokud absolutní hodnota jejich rozdílu nepřesáhla určitou toleranční hodnotu. Druhým kritériem je úhel natočení obdélníku, který obtéká konturu. Pokud absolutní hodnota rozdílu úhlů nepřesáhla toleranční hodnotu, splnila kontura druhé kritérium. Vždy jsou postupně porovnávány jednotlivé kontury odlitku s konturami nacházejícími se v otisku.

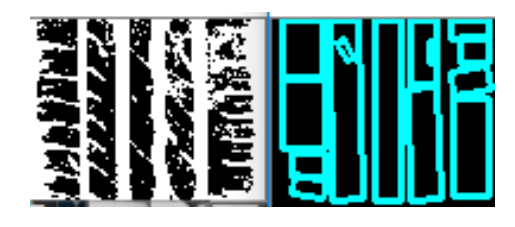

*Obrázek 20 Ukázka zpracování kontur pomocí obtékání obdélníkem. Zdroj: Vlastní zpracování*

<span id="page-33-2"></span>Porovnání mezi dvěma konturami probíhá porovnáním invariantních Hu momentů  $h^A_i$ ,  $h^B_i$ z kontur  $A$  a  $B$ . Výpočet podobnosti kontur je vypočten dle vzorce [\[40\]:](#page-52-1)

$$
I(A,B) = \max_{i=1...7} \frac{|m_i^A - m_i^B|}{|m_i^A|} \tag{4.1}
$$

kde u prvků  $m_i^A$  a  $m_i^B$ platí:

$$
m_i^A = sign(h_i^A) * \log h_i^A \tag{4.2}
$$

$$
m_i^B = sign(h_i^B) * \log h_i^B \tag{4.3}
$$

Jelikož více kontur může splnit obě kritéria, je vždy vybrána ta kontura, s nejnižším výsledkem porovnávání. Závěrečný výsledek porovnávání mezi odlitkem a otiskem je vypočten jako průměr nejnižších výsledků každé kontury.

#### <span id="page-33-0"></span>**4.3.6 Kombinace metod Fast DTW a porovnání kontur**

Kombinací obou výše uvedených metod pro porovnávání odlitku s otisky, je možné získat seznam otisků, které jeví podobné znaky, jako je odlitek sádry. Aby bylo možné obě metody zkombinovat, je nutné, aby výsledky z obou metod byly normalizovány. Normalizaci na škálu od 0 do 1 je možné u těchto výsledků provést tak, že každé číslo je vyděleno maximální hodnotou nacházející se v listu výsledků. Geometrickým průměrem, tj. druhou odmocninou součinu, je provedena kombinace obou výsledků do jednoho výsledného.

#### <span id="page-33-1"></span>**4.3.7 Návrh uživatelského rozhraní**

Návrh uživatelského rozhraní byl realizován s pomocí aplikace Qt Designer verze 5.6.0. Důraz byl kladen na jednoduchost a intuitivnost ovládání. Návrh v aplikaci Qt Designer je snadný díky možnosti přesunu jednotlivých prvků přímo do okna, možnosti konkrétního rozmístění a dalšímu nastavení jednotlivých prvků. Výhodou Qt Designeru je navíc možnost generování Python kódu, který obsahuje navrhnuté řešení.

|                                                   | <b>Qt</b> Designer                                   |  |                                      |  |                     |                    |            |                 |                 |       |                               |                                               | $\times$<br>阀             |  |
|---------------------------------------------------|------------------------------------------------------|--|--------------------------------------|--|---------------------|--------------------|------------|-----------------|-----------------|-------|-------------------------------|-----------------------------------------------|---------------------------|--|
| View Settings Window<br>File Edit<br>Help<br>Form |                                                      |  |                                      |  |                     |                    |            |                 |                 |       |                               |                                               |                           |  |
|                                                   | 言用王熙器毒型<br>123                                       |  |                                      |  |                     |                    |            |                 |                 |       |                               |                                               |                           |  |
|                                                   | $B \times$<br><b>Widget Box</b>                      |  | <b>C</b> TreadSys - TreadSysGuiv2.ui |  |                     |                    |            |                 |                 | $-1x$ | Object Inspector              |                                               | $B \times$                |  |
| Filter                                            |                                                      |  | File Type Here                       |  |                     |                    |            |                 |                 |       | Object                        |                                               | <b>Class</b>              |  |
| $\checkmark$                                      | Layouts<br>$\hat{}$                                  |  |                                      |  |                     |                    |            |                 |                 |       | $\times$ MainWin              |                                               | QMainW                    |  |
| ≣                                                 | <b>Vertical Layout</b>                               |  |                                      |  |                     |                    |            | <b>RESULTS:</b> |                 |       |                               | $\vee$ <b>ill</b> gridLayout                  | QWir<br>跙<br>QGrit        |  |
| II                                                | <b>Horizontal Layout</b>                             |  |                                      |  |                     |                    |            |                 |                 |       |                               | bntFastDTW                                    | QPus<br>$\cong$           |  |
| W                                                 | <b>Grid Layout</b>                                   |  |                                      |  |                     |                    |            |                 |                 |       |                               | btnContourCmp                                 | <b>CHS</b><br><b>QPus</b> |  |
| 器                                                 | Form Layout                                          |  |                                      |  |                     |                    |            |                 |                 |       |                               | btnShowHist<br>horizontalSpacer_2   22   Spac | ▩<br><b>QPus</b>          |  |
|                                                   | Spacers                                              |  |                                      |  |                     |                    |            |                 |                 |       | $\checkmark$                  |                                               | $\lambda$                 |  |
|                                                   | <b>Ball</b> Horizontal Spacer                        |  |                                      |  |                     |                    |            |                 |                 |       | <b>Property Editor</b>        |                                               | Đ X                       |  |
| 圜                                                 | <b>Vertical Spacer</b>                               |  |                                      |  | Load plaster image  |                    |            |                 |                 |       | Filter                        |                                               | $+ - \ell$                |  |
|                                                   | <b>Buttons</b>                                       |  |                                      |  |                     |                    |            |                 |                 |       | MainWin : QMainWindow         |                                               |                           |  |
| $\overline{\phantom{a}}$                          | <b>Push Button</b>                                   |  |                                      |  | File --> Load Image |                    |            |                 |                 |       | Property                      |                                               | Value                     |  |
|                                                   | Tool Button                                          |  |                                      |  |                     |                    |            |                 |                 |       | $\vee$ QObject                |                                               |                           |  |
|                                                   | Radio Button                                         |  |                                      |  |                     |                    |            |                 |                 |       | objectName                    |                                               | MainWir                   |  |
|                                                   | Check Box                                            |  |                                      |  |                     |                    |            |                 |                 |       | $~\vee~$ QWidget              |                                               |                           |  |
| ❸                                                 | <b>Command Link Button</b>                           |  |                                      |  |                     |                    |            |                 |                 |       | windowModality                |                                               | <b>NonMoc</b>             |  |
| ′x                                                |                                                      |  |                                      |  |                     |                    |            |                 |                 |       | enabled                       |                                               | ☑                         |  |
|                                                   | <b>Dialog Button Box</b><br>Item Views (Model-Based) |  |                                      |  |                     |                    |            |                 |                 |       | qeometry<br>e wie             |                                               | [(0, 0), 80]<br>œ         |  |
| L                                                 | <b>List View</b>                                     |  |                                      |  |                     |                    |            |                 |                 |       | $\leq$                        |                                               | $\rightarrow$             |  |
|                                                   | <sup>S</sup> R Tree View                             |  |                                      |  |                     |                    |            | τ.              |                 |       | <b>Resource Browser</b>       |                                               | <b>∂</b> ×                |  |
|                                                   |                                                      |  | Set Threshold                        |  |                     |                    | $180 \div$ | Show histogram  | <b>Fast DTW</b> |       |                               |                                               |                           |  |
|                                                   | Table View                                           |  |                                      |  |                     | Number of grootes: | 10.        | Contour compare | PushButton      |       | c.                            | Filter                                        |                           |  |
|                                                   | Column View                                          |  |                                      |  |                     |                    |            |                 |                 |       | <resource root=""></resource> |                                               |                           |  |
|                                                   | Item Widgets (Item-Based)                            |  |                                      |  |                     |                    |            |                 |                 |       |                               |                                               |                           |  |
| Ē                                                 | <b>List Widget</b>                                   |  |                                      |  |                     |                    |            |                 |                 |       |                               |                                               |                           |  |
|                                                   | <sup>S</sup> <sup>C</sup> Tree Widget                |  |                                      |  |                     |                    |            |                 |                 |       |                               |                                               |                           |  |
| 丗                                                 | <b>Table Widget</b>                                  |  |                                      |  |                     |                    |            |                 |                 |       |                               |                                               |                           |  |
|                                                   | <b>Containers</b>                                    |  |                                      |  |                     |                    |            |                 |                 |       |                               |                                               |                           |  |
| ⊑                                                 | <b>Group Box</b>                                     |  |                                      |  |                     |                    |            |                 |                 |       | Signal/Slot                   | Action.                                       | Resource Bro              |  |
|                                                   |                                                      |  |                                      |  |                     |                    |            |                 |                 |       |                               |                                               |                           |  |

<span id="page-34-0"></span>*Obrázek 21 Snímek obrazovky s návrhem GUI v programu Qt Designer. Zdroj: Vlastní zpracování*

#### <span id="page-35-0"></span>**5 Implementace**

Tato kapitola se zabývá popisem metod, které byly implementovány ve vyvíjené aplikaci pro vyhodnocení trasologických stop a terénní činností, která byla nutná pro sběr vzorových dat do aplikace.

#### <span id="page-35-1"></span>**5.1 Programové třídy aplikace**

První třídou aplikace je třída TreadSys, která obsahuje osm statických metod. Tyto metody slouží jako podpůrné pro chod programu a zahrnují metody jako například vlastní implementace zmenšení obrázku se zachováním poměru šířky a výšky, normalizace listu nebo zobrazení histogramů.

Metoda black pix count vypočítá pro daný obrázek počet černých pixelů nacházejících se na ose x, respektive ose y. V této metodě jsou použity funkce cv2.inRange, která ponechá pouze ty pixely, které vyhovují zadanému prahu a zbylé nuluje a cv2.findNonZero, která nalezne koordináty pixelů, které nejsou nulové. Výsledkem funkce je počet pixelů mající stejnou pozici x, respektive y, který je pak použitý jako vstup pro zobrazení histogramu.

Metoda groove number count vypočítá z histogramu počet žlabů. Parametry funkce jsou obrázek, výsledek funkce black\_pix\_count a vodorovná hranice oddělující vrcholy a údolí. Výpočet počtu žlabů vychází z nalezení každé vzestupné hrany, která přesuje práh. Kód je následující:

**while** i < width:

```
if count coor[i] \leq black pix thres \leq count coor[i + 1]:
groove number += 1
```
Po celém procesu je nutné odečíst od proměnné groove number číslo jedna, jelikož je vždy započítána první vzestupná hrana. U tohoto algoritmu je klíčové správné nastavení vodorovné hranice. Literatura [\[31\]](#page-51-3) doporučuje zvolit tuto hranici jako průměrnou hodnotu velikostí sloupců histogramu. Autor se na základě provedeného testování rozhodl stanovit vlastní hranici, a to hodnotu 30 pro odlitky a hodnotu 2 pro otisky. Tyto hodnoty platí pro obrazy zmenšené na velikost 100x100 pixelů. U odlitků byla zvolena hodnota vyšší, protože bývají zpravidla nedokonalé a musí se binarizovat. U otisků, které nevyžadují tolik zpracování, byl práh nastaven velmi nízko, jelikož otisky neobsahují tolik šumu, jako odlitky. Základem pro správnou funkcionalitu tohoto algoritmu je správné předzpracování obrázku uvedené v kapitole [4.3.1](#page-29-1)

Další třídou je třída Comparator, která obsahuje metody určené k porovnávání odlitku s otisky. Pro lepší získání kontur se dvě z metod se zabývají předzpracováním obrazu. První je určena pro odlitek a druhá pro otisky. Dále v této třídě nalezneme metodu na výpočet FastDTW, kde je využito již implementované funkce z knihovny *fastdtw*. Pro měření vzdálenosti je použita Eukleidovská vzdálenost. Poslední z metod v této třídě je metoda na porovnání kontur. Kontury z předzpracovaného obrázku je možné získat za pomoci funkce cv2.findContours(image, mode, method), která obsahuje 3 parametry: vstupní obrázek, mód a aproximační metodu. Mód u této funkce byl zvolen cv2.RETR\_LIST, který nalezne všechny kontury bez jakéhokoliv hierarchického uspořádání a aproximační metoda byla zvolena cv2.CHAIN\_APPROX\_NONE, která ukládá veškeré body kontury. Následně je pomocí funkce cv2.boundingRect(contour) kolem každé kontury utvořen obtékající obdélník. Pokud tento obdélník je velmi malých rozměrů, je kontura vynechána. Samotné porovnání kontur na základě úhlu i plochy je provedeno následovně:

$$
\text{if abs(angle1 - angle2) <= 5 \text{ or abs(angle1 - angle2 - 90) <= 5:}
$$
\n
$$
\text{if abs(area1 - area2) <= 15:}
$$

match result =  $cv2.matchShapes(c, c2, 3, 0.0)$ 

zde je porovnávána absolutní hodnota rozdílu úhlů, včetně možného posunutí o 90°, se zvolenou odchylkou rovnou 5° úhlu natočení. Dále je porovnán rozdíl absolutních hodnot ploch kontur, které jsou vypočteny za pomoci funkce cv2.contourArea(contour), která využívá k výpočtu Greenovu větu. [\[40\]](#page-52-1) Na základě testování byla zvolena toleranční hodnota 15. Následné porovnání je provedeno pomocí funkce cv2.matchShapes(contour1, contour2, method, parameter) a byla zvolena metoda porovnání označena číslem 3, která je popsána v kapitole [4.3.5.](#page-32-0)

Třídy Gypsum a Print dědí metody z třídy TreadSys. Navíc obsahují několik instančních proměnných, jako například jméno, obraz, hodnoty prahů, počet drážek a další. Každá vytvořená instance reprezentuje odlitek, respektive otisk. Načítání všech otisků probíhá výběrem všech souborů ze složky "*tread db"*.

#### <span id="page-36-0"></span>**5.2 GUI**

Účelem poslední třídy Ui\_MainWin je práce s grafickým uživatelským rozhraním a zobrazení jeho prvků. Část této třídy byla generována z aplikace Qt Designer. Návrh

uživatelského rozhraní, který vznikl v Qt Designeru, byl uložen jako soubor s názvem *"TreadSysGui.ui"* a pro generaci kódu na systému Windows je zapotřebí otevřít příkazovou řádku a aplikovat zde dva příkazy:

cd C:\Python35\Lib\site-packages\PyQt5\

pro navigaci do složky PyQt a druhý příkaz:

pyuic5.bat -x TreadSysGui.ui -o TreadSysGui.py

pro převedení *TreadSysGui.ui* souboru pomocí aplikace *pyuic* do Python kódu. Navigace samozřejmě závisí na nainstalované verzi Pythonu a také verzi PyQt. Vzniklý kód je následně možno spustit a zobrazí se navrhnuté grafické prostředí bez funkcionality. Obsahuje dvě hlavní funkce, a to setupUi pro nastavení rozhraní a poté retranslateUi pro nastavení popisů u jednotlivých prvků. Pro docílení správného fungování a propojení vnitřních funkcí s prvky uživatelského rozhraní, musel autor doplnit ke každému z prvků funkcionalitu, stejně tak jako několik doplňujících funkcí.

#### <span id="page-37-0"></span>**5.3 Terénní činnost**

Jelikož veškeré databáze otisků pneumatik jsou zpoplatněny, autor se rozhodl získat potřebné množství otisků dezénů a následně i odlitků stop, které umožní ověření funkčnosti aplikace, pomocí terénní činnosti. Autor sesbíral celkem 72 různých vzorů dezénu v pneuservisech BestDrive a Pneu Alu Bazar z nově vyrobených i ojetých pneumatik 34 různých značek, jako například Barum, Matador, Continental, Nokian a další. Samotný proces otisku pneumatik byl prováděn pomocí umělecké temperové barvy s odstínem "čerň kostní" na bílý papír. K dosažení nejlepšího výsledku otisku byla barva nanášena rovnoměrně štětcem a následně byl na danou pneumatiku přiložen a uhlazen bílý papír. Jiné techniky otisku, jako rolování pneumatiky po papíře nebo nanášení barvy malířským válečkem, nezanechalo dokonalý otisk dezénu, především jeho stran.

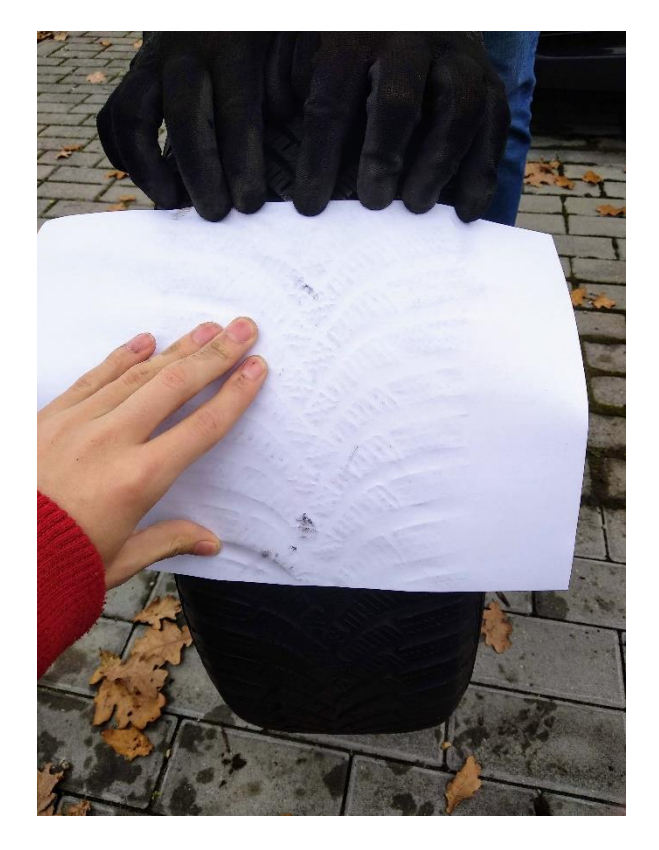

*Obrázek 22 Tvorba otisku pneumatiky pomocí tempery a papíru. Zdroj: Vlastní zpracování*

<span id="page-38-0"></span>Další částí terénní činnosti bylo vytvoření odlitku ze stopy po průjezdu automobilu v blátě, se kterým se mohou kriminalisté setkat na místě činu. Po průjezdu automobilu v blátě, byla vyhledána nejlepší část stopy, která by zachycovala největší množství prvků dezénu. K odlévání byla použita bílá modelářská sádra a k udržení tvaru sádry byla použita plastová mísa bez dna. Po zatvrdnutí sádry (15 minut), lze sádru s opatrností odejmout a následně vyčistit od bláta. Je nutné upozornit, že tento proces je znovu neopakovatelný na stejné části stopy, proto by stopa měla být před samotným odléváním řádně fotograficky zadokumentována dle popisu v kapitole [2.2.4.](#page-15-0)

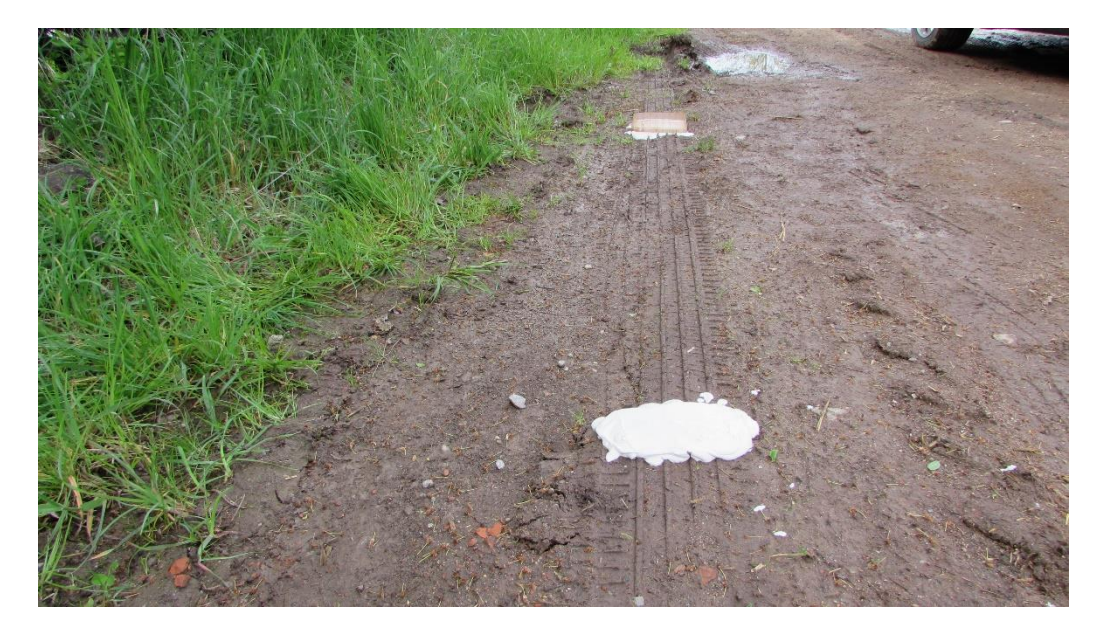

*Obrázek 23 Tvorba sádrových odlitků ze stopy po pneumatice vozidla. Zdroj: Vlastní zpracování*

<span id="page-39-0"></span>Jak otisky pneumatik, tak i odlitky stop je nutné digitalizovat, aby mohly být následně zpracovávány pomocí aplikace. Toho bylo dosaženo pomocí stolního skeneru. Otisky pneumatik v této práci byly skenovány v rozlišení 300 dpi<sup>5</sup> a odlitky v rozlišení 600 dpi.

 $\overline{a}$ 

<sup>5</sup> Dots per inch – údaj, který určuje kolik obrazových bodů (pixelů) se vejde do délky jednoho palce

#### <span id="page-40-0"></span>**6 Testování**

Pro testování funkčnosti aplikace bylo použito 72 různých otisků dezénů pneumatik a 4 sádrové odlitky. Odlitky i otisky v digitální podobě použité pro testování jsou součástí přiloženého CD. Otisky se nacházejí v adresáři "TreadSys/tread\_db", odlitky se nacházejí v adresáři "TreadSys". Pro zúžení výběru otisků je testována funkčnost použitých algoritmů. Dále je testována uživatelská přívětivost uživatelského rozhraní a ovladatelnost programu.

#### <span id="page-40-1"></span>**6.1 Testování na vzorcích vyskytujících se v kriminalistické praxi**

Při testování je hledána shoda na základě porovnání odlitku s otisky kombinací metod FastDTW a porovnávání kontur. U každého odlitku byl nalezen optimální spodní práh, kde z obrázku vystupují kontury a ten byl postupně zvyšován o pět. Hodnota prahu se liší v závislosti na osvětlení a kvalitě skenovaného obrázku. Pokud je spodní práh zvolen příliš nízký, zaniknou kontury a obrázek se stane černým, pokud je práh příliš vysoký, kontury postupně zmizí a obrázek se stane bílým. Odlitek byl porovnáván vždy se čtyřmi dalšími otisky, které se umístily nejvýše.

Jako první test byl zvolen odlitek s nulovým počtem žlabů Nexen Winguard Snow se šířkou 205, výškou 60, radiální konstrukcí (R) a vnitřním průměrem 16. Ideální hodnota pro práh byla autorem stanovena na 170. Zpracování při takovémto prahu lze pozorovat na obrázku 24.

<span id="page-40-2"></span>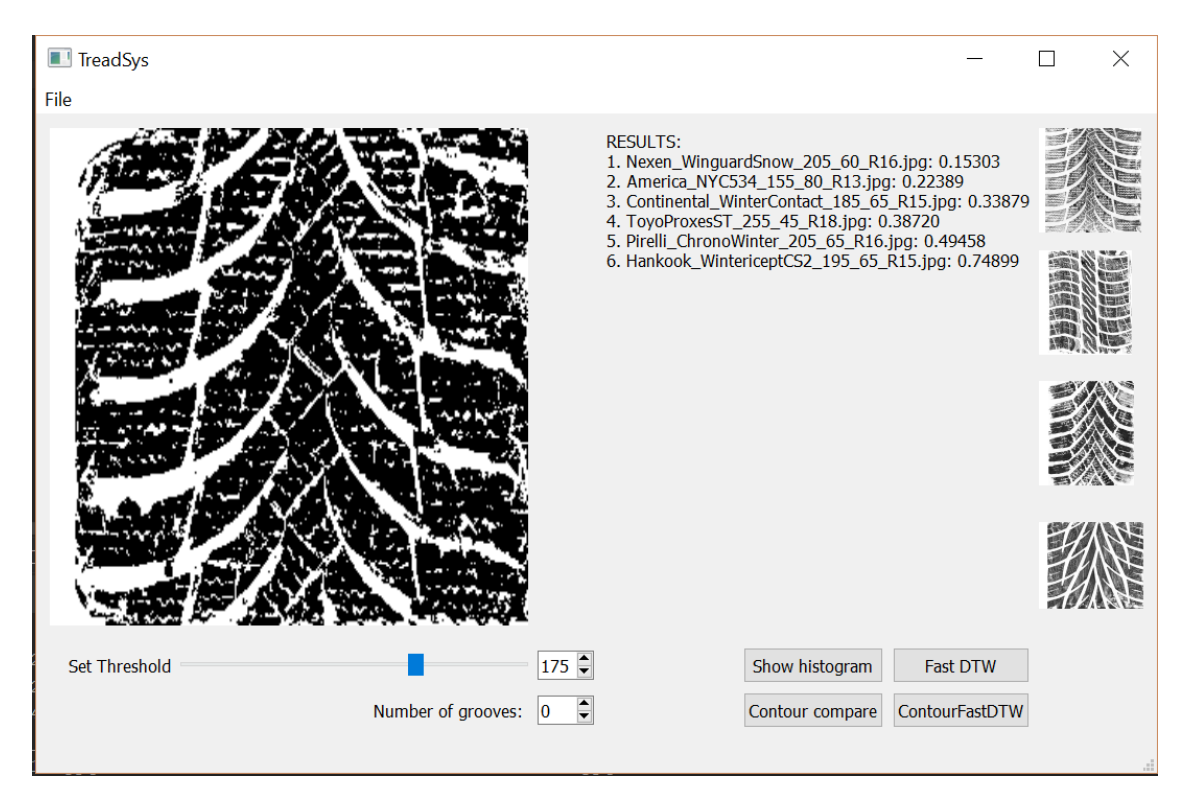

*Obrázek 24 Snímek obrazovky programu se zpracováním odlitku Nexen Winguard Snow. Zdroj: Vlastní zpracování*

Výsledky z testu jsou zobrazeny na sloupcovém grafu 1. Z grafu 1 lze pozorovat, že odpovídající otisk se řadí různě na prvním, druhém i čtvrtém místě. Čím nižší je uvedená hodnota, tím podobnější je otisk. Poslední sloupec, zobrazující průměr předešlých čtyř hodnot, ukazuje druhou nejvyšší shodu s pneumatikou, která otisk vytvořila.

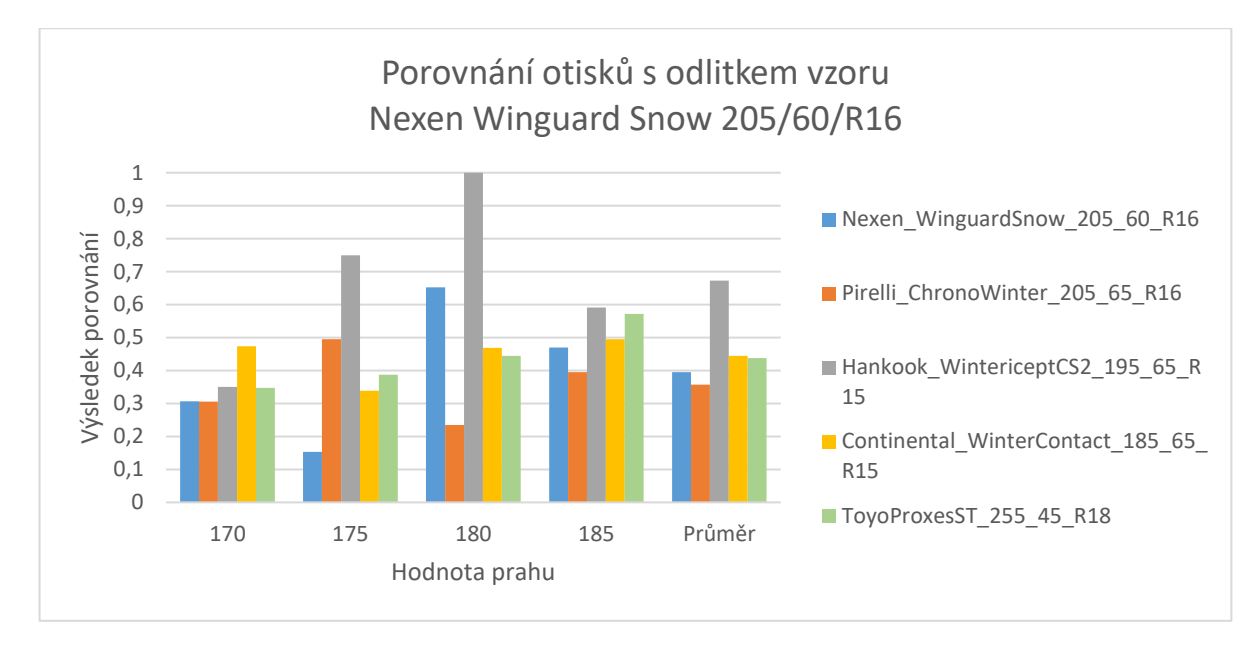

*Graf 1 Porovnání otisků s odlitkem vzoru Nexen Winguard Snow. Zdroj: Vlastní zpracování*

<span id="page-41-1"></span>Pro další test byl zvolen odlitek se třemi žlaby. Odlitek je z pneumatiky Barum Polaris 3 se šířkou 185, výškou 60, radiální konstrukcí (R) a vnitřním průměrem 15. Ideální hodnota pro práh byla autorem stanovena na 205. Zpracování při hodnotě 205 lze pozorovat na obrázku 25.

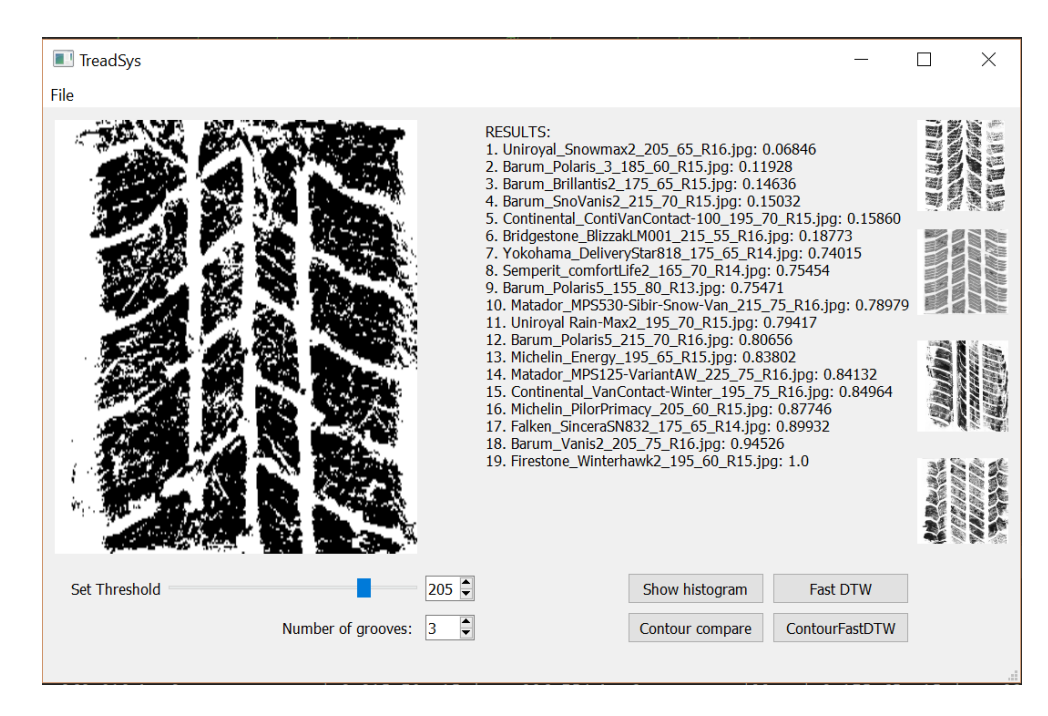

<span id="page-41-0"></span>*Obrázek 25 Snímek obrazovky programu se zpracováním odlitku Barum Polaris 3. Zdroj: Vlastní zpracování*

Na sloupcovém grafu 2 lze pozorovat modrý sloupec, který reprezentuje otisk se shodným vzorem, jako má odlitek, pohybující se na prvním nebo druhém místě. Průměr všech hodnot dokazuje výsledné první místo shodného otisku nad ostatními.

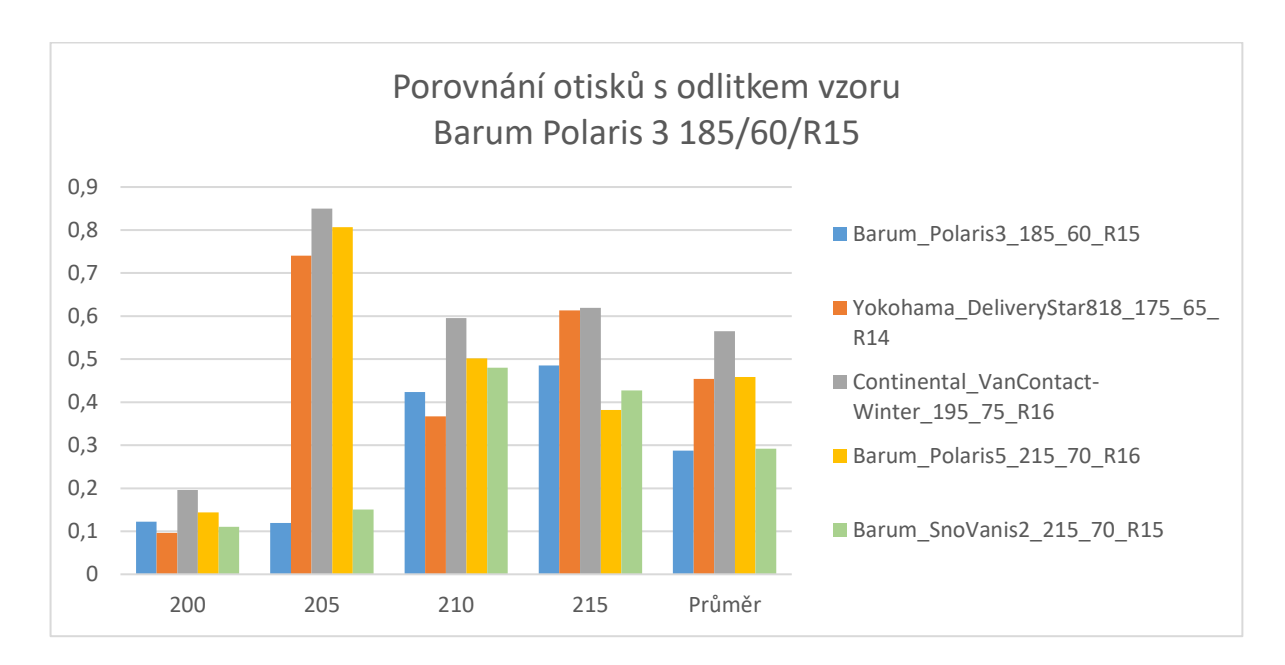

*Graf 2 Porovnání otisků s odlitkem vzoru Barum Polaris 3 185/60/R15. Zdroj: Vlastní zpracování*

<span id="page-42-0"></span>Další test reprezentuje odlitek se dvěma žlaby. Odlitek je z pneumatiky Hankook Winter iceptEvo2 se šířkou 215, výškou 45, radiální konstrukcí (R) a vnitřním průměrem 16. Ideální hodnota pro práh byla autorem stanovena na 160. Zpracování při hodnotě 160 lze pozorovat na obrázku 26. U tohoto odlitku bylo nutné ručně přenastavit počet žlabů na číslo 2, který byl automatickým procesem vyhodnocen pouze na jeden, z důvodu nedokonalostí odlitku v levém žlabu.

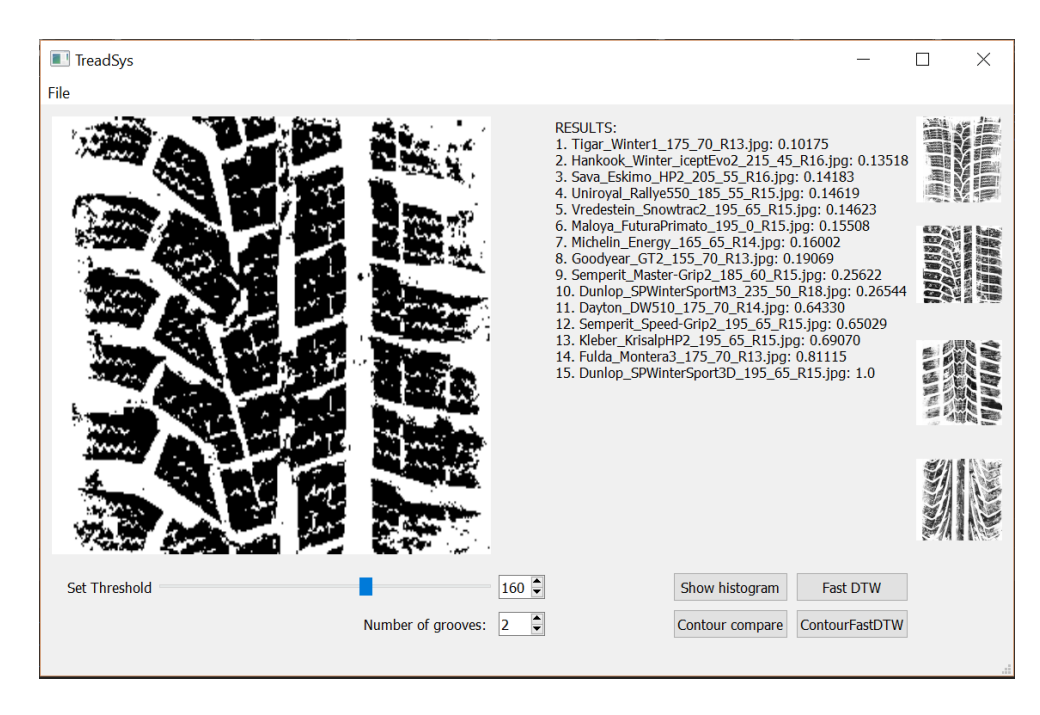

*Obrázek 26 Snímek obrazovky programu se zpracováním odlitku Hankook Winter iceptEvo2. Zdroj: Vlastní zpracování*

<span id="page-43-0"></span>Na grafu 3 lze pozorovat, že se otisk shodný s odlitkem, pohybuje na různých místech. Ani průměrná hodnota všech měření shodného otisku nebyla nižší než průměrné hodnoty dalších otisků.

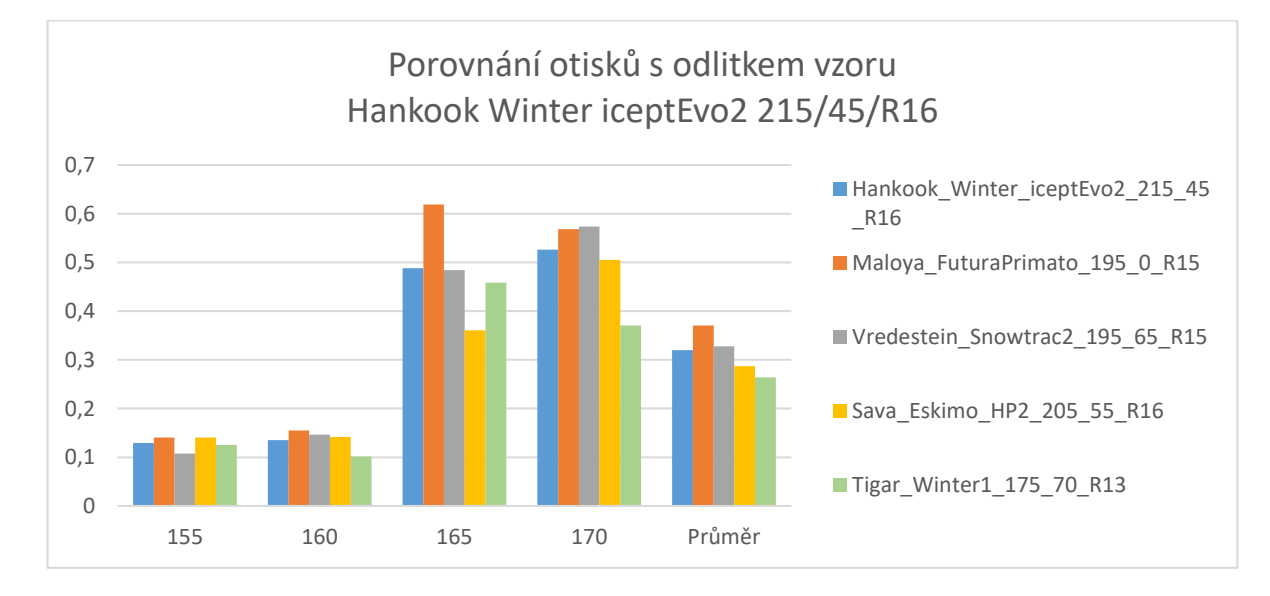

*Graf 3 Porovnání otisků s odlitkem vzoru Hankook Winter iceptEvo2. Zdroj: Vlastní zpracování*

<span id="page-43-1"></span>Poslední test byl proveden na odlitku se čtyřmi žlaby. Odlitek je z pneumatiky Bridgestone Turanza se šířkou 215, výškou 45, radiální konstrukcí (R) a vnitřním průměrem 16. Ideální hodnota pro práh byla autorem stanovena na 184. Zpracování při hodnotě 184 lze pozorovat na obrázku 27. U tohoto odlitku bylo také nutné ručně přenastavit počet žlabů na 4, z důvodu nedokonalostí odlitku ve žlabech.

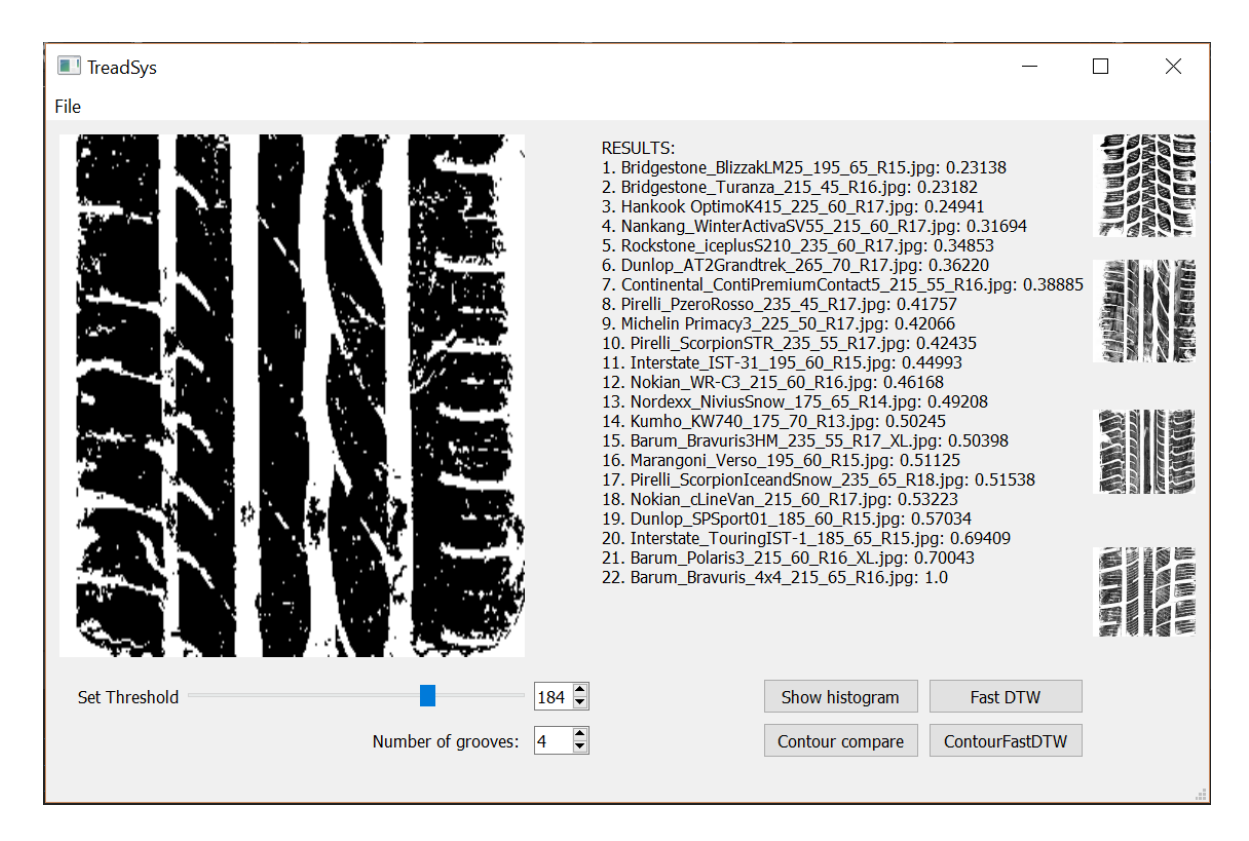

*Obrázek 27 Snímek obrazovky programu se zpracováním odlitku Bridgestone Turanza. Zdroj: Vlastní zpracování*

<span id="page-44-1"></span>Na grafu 4 lze pozorovat umístění odpovídajícího otisku na prvním, druhém i čtvrtém místě, ale v celkovém průměru si zachoval prvenství.

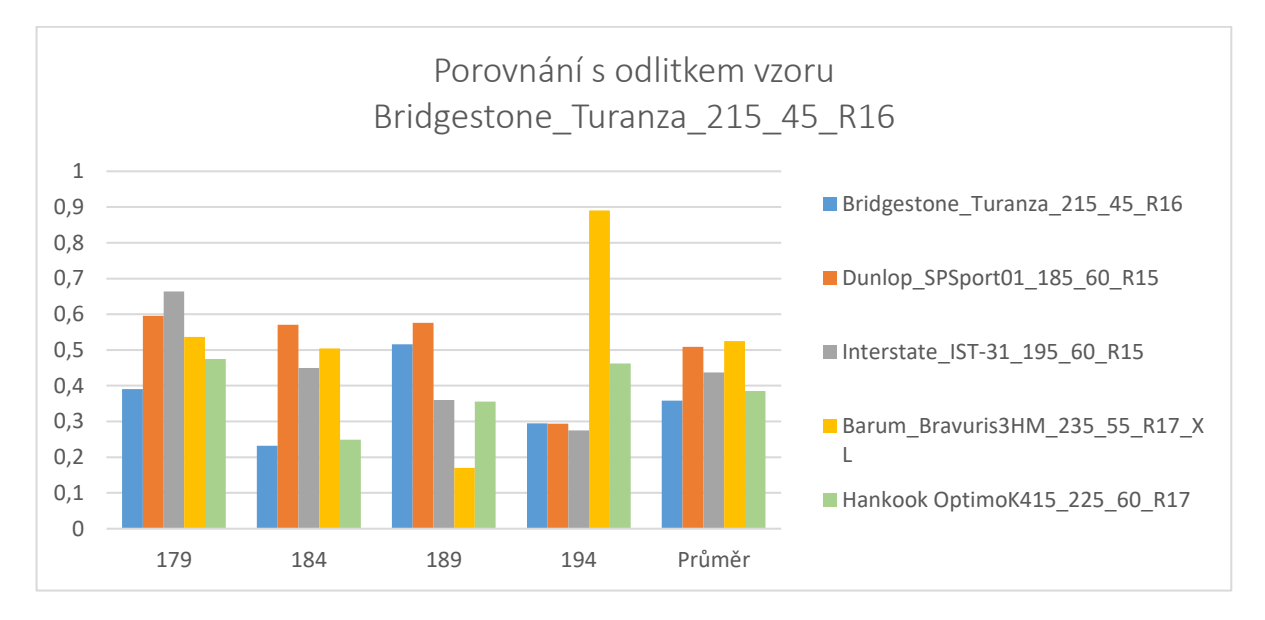

*Graf 4 Porovnání otisků s odlitkem vzoru Bridgestone Turanza. Zdroj: Vlastní zpracování*

#### <span id="page-44-2"></span><span id="page-44-0"></span>**6.2 Uživatelská přívětivost**

Uživatelská přívětivost byla testována na 10 subjektech, kterým byla předložena aplikace, společně s veškerými otisky a odlitky, které autor sesbíral. Průběh zadávání a práce

s programem jsou autorem pozorovány. Do testování není zasahováno nikým jiným než subjektem, který provádí test.

Po ukončení práce s aplikací je vedena diskuze s testovaným subjektem. Ta zahrnuje zhodnocení přehlednosti a jednoduchosti ovládání a rozhraní a je zde i možnost, že subjekt navrhne další možná zlepšení nebo nové funkcionality.

#### <span id="page-46-0"></span>**7 Vyhodnocení**

Z testování vyplývá, že přesnost nalezení shodného otisku s daným odlitkem je závislá na správném určení prahu a kvalitě odlitku. Pokud je kvalita odlitku přívětivá a práh správně nastaven, tak ve většině případů pracuje program podle očekávání a zužuje správný okruh potenciálních pneumatik, které mohly danou stopu vytvořit.

#### <span id="page-46-1"></span>**7.1 Uživatelské rozhraní**

Při pozorování subjektů testující rozhraní bylo zjištěna nejistota u způsobu načítání obrázku. Subjekty si musely na způsob zadávání zvyknout. S každým dalším odlitkem se sebejistota i rychlost subjektu při zadávání zvyšovala. Dále, při pozorování subjektů, bylo zjištěno, že některým chyběla možnost zvětšit čtyři nejvíce podobné otisky. Někteří také přesně nerozuměli významu zobrazovaných výsledků. Subjekty se shodly na názoru, že grafické rozhraní je dostačující a funkcionalita správná.

#### <span id="page-47-0"></span>**8 Závěr**

Hlavním předmětem této práce bylo provedení analýzy zajišťování, dokumentace a vyhodnocení stop po pneumatikách vozidel z kriminalistického hlediska. Na základě provedení této analýzy a zjištění podrobných informací rešerší byla v práci navrhnuta aplikace, která tyto stopy vyhodnocuje. Konkrétněji, tato aplikace vyhodnocuje podobnost sádrového odlitku stopy pneumatiky s otisky pneumatik. Autorovi se úspěšně povedly naplnit všechny cíle práce, které byly v této práci stanoveny.

Vytvořenou aplikaci je možné dále rozvíjet a optimalizovat. Návrhy na vylepšení a další rozvoj vycházejí z prostudovaných materiálů, výsledků aplikace a zpětné vazby testujících subjektů.

Algoritmus výpočtu drážek z otisku pneumatiky, by mohl být rozšířen o další prvky tak, aby vždy ukázal správné číslo počtu žlabů, avšak zde velmi záleží na kvalitě otisku, respektive odlitku. Dále by odlitek mohl být automaticky zpracováván tak, aby byl získán ideální předzpracovaný obraz a uživatel nemusel nastavovat práh.

Vedle stávajících dvou metod by mohla být přidána další metoda pro porovnávání odlitků s otisky, s cílem dosažení přesnějších výsledků. Touto metodou by mohlo být využití algoritmů SIFT, který je licencován, nebo diskrétní Fourierovo transformace. Dále by mohla být s aplikací spojena databáze otisků, která by obsahovala podrobnější informace o získaných otiscích, a jejich načítání by mohlo být prováděno přímo z databáze.

Ze zpětné vazby od testovaných subjektů vyšlo najevo, že by program mohl nabízet možnost výstupu daného zpracování ve formě PDF souboru, který by mohl sloužit kriminalistovi k doložení výsledků programu. Dále by z uživatelského hlediska měla být umožněna lepší práce s výslednými obrázky, jako je například porovnávání otisku s odlitkem vedle sebe, popřípadě překrytí nebo jejich zvětšení.

#### <span id="page-48-0"></span>**Literatura**

- <span id="page-48-1"></span>[1] H LUX, Friedrich. Tire Track Identification. *Journal of Forensic Research* [online]. 2013, **04**(04) [cit. 2019-04-07]. DOI: 10.4172/2157-7145.1000198. ISSN 21577145. Dostupné z: https://www.omicsonline.org/tire-track-identification-2157- 7145.1000198.php?aid=19229
- <span id="page-48-2"></span>[2] SAJDL, Jan. *Konstrukce pneumatiky* [online]. [cit. 2018-12-06]. Dostupné z: http://www.autolexicon.net/cs/articles/konstrukce-pneumatiky/
- <span id="page-48-4"></span>[3] PFLEGEROVÁ, Erika. *Technický slovník naučný: D-F*. Praha: Encyklopedický dům, 2002. ISBN 80-860-4418-1.
- <span id="page-48-3"></span>[4] KORYNT, Jiří. *Dezén pneumatiky* [online]. 18.9.2015 [cit. 2018-12-06]. Dostupné z: http://www.pneu-poradna.cz/vse-o-pneu/dezen-pneumatiky
- <span id="page-48-5"></span>[5] VALSKÝ, Tomáš. *Typy dezénů pneumatik* [online]. 28.5.2013 [cit. 2018-12-06]. Dostupné z: https://www.pneumatiky.cz/info/typy-dezenu-pneumatik.html
- <span id="page-48-6"></span>[6] MUSIL, Jan, Zdeněk KONRÁD a Jaroslav SUCHÁNEK. *Kriminalistika*. 2., přeprac. a dopl. vyd. Praha: C.H. Beck, 2004. Beckovy mezioborové učebnice. ISBN 80-717-9878-9.
- <span id="page-48-8"></span>[7] BODZIAK, William J. *Tire Tread and Tire Track Rvidence: Recovery and Forensic Examination*. Boca Raton: CRC Press/Taylor & Francis Group, 2008. ISBN 978-0-8493-7247-6.
- <span id="page-48-7"></span>[8] PORADA, Viktor. *Kriminalistika: (úvod, technika, taktika)*. Plzeň: Vydavatelství a nakladatelství Aleš Čeněk, 2007. ISBN 978-80-7380-038-3.
- <span id="page-48-9"></span>[9] KRAUS, Jiří. *Nový akademický slovník cizích slov A-Ž*. Praha: Academia, 2005. ISBN 80- 200-1351-2.
- <span id="page-48-10"></span>[10] PIRCHER, R., T. EPTING, U. SCHMIDT, D. GEISENBERGER, S. POLLAK a L. KRAMER. Skin blister formation together with patterned intradermal hematoma: A special type of tire mark injury in victims run over by a wheel. In: *Forensic Science International*. [online] 249. 2015, s. 42-46. ISSN 0379-0738 [cit. 2018-12-06]. Dostupné z: https://ac.elscdn.com/S0379073815000249/1-s2.0-S0379073815000249-main.pdf?\_tid=519594a6-1584- 11e8-850e-00000aacb35f&acdnat=1519052048\_82804641ca857644826d3dae91b74152
- <span id="page-48-11"></span>[11] THALI, Michael J., Marcel BRAUN, Walter BRÜSCHWEILER a Richard DIRNHOFER. Matching tire tracks on the head using forensic photogrammetry. In: *Forensic Science International*. [online] 113. 2000, s. 281-287. ISSN 0379-0738 [cit. 2018-12-06]. Dostupné z: https://ac.els-cdn.com/S0379073800002346/1-s2.0-S0379073800002346 main.pdf?\_tid=9751a666-1583-11e8-9bc4- 00000aab0f27&acdnat=1519051736\_f12ca2fef3111eff85bf44418884ba66
- <span id="page-49-1"></span>[12] PRAŽÁK, Josef M., František NOVOTNÝ a Josef SEDLÁČEK. *Latinsko-český slovník: L-Z*. 17. Praha: Státní pedagogické nakladatelství, 1955.
- <span id="page-49-0"></span>[13] SCIENTIFIC WORKING GROUP FOR SHOEPRINT AND TIRE TREAD EVIDENCE. Guide for the Forensic Documentation and Photography of Footwear and Tire Impressions at the Crime Scene. In: *Tread Forensics* [online]. 03/2006 [cit. 2019-04-07]. Dostupné z: http://treadforensics.com/images/swgtread/standards/current/swgtread\_09\_document\_photog raph\_scene\_200603.pdf
- <span id="page-49-2"></span>[14] ADAIR, Thomas W. a Rebecca L. SHAW. The Dry-Casting Method: A Reintroduction to a Simple Method for Casting Snow Impressions. In: *Journal of Forensic Identification*. 57. 2007, s. 823-831. ISSN 0895173X [cit. 2018-12-06]. Dostupné také z: https://search.proquest.com/docview/194793934/fulltextPDF/68858D195FFB4CCBPQ/1?ac countid=9646
- <span id="page-49-3"></span>[15] BUCK, Ursula, Nicola ALBERTINI, Silvio NAETHER a Michael J. THALI. 3D documentation of footwear impressions and tyre tracks in snow with high resolution optical surface scanning. In: CATTANEO, C. a C. JACKOWSKI. *Forensic Science International.* [online] 171. 2007, s. 157-164. [cit. 2018-12-06] DOI: 10.1016/j.forsciint.2006.11.001. ISSN 0379-0738. Dostupné z: https://ac.els-cdn.com/S0379073806006712/1-s2.0- S0379073806006712-main.pdf?\_tid=spdf-616b4bc4-24c5-4ea8-af2e-50e3bb0cde44&acdnat=1519052273\_33fe115a06a7d3339d7cf0a34c720d9b
- <span id="page-49-4"></span>[16] LIU, YING, ZHANG, DENGSHENG, & LU, GUOJUN. A survey of content-based image retrieval with high level semantics. In: *Pattern Recognition*, 2008, 40(1), s. 262–282.
- <span id="page-49-5"></span>[17] MICHALÍKOVÁ, Alžběta a Michal VAGAČ. A Tire Tread Pattern Detection Based on Fuzzy Logic. In: ANDREASEN, T. *Flexible Query Answering Systems: Advances in Intelligent Systems and Computing 400* [online]. Springer International Publishing Switzerland, 2016, 381 - 388 [cit. 2019-04-07]. DOI: 10.1007/978-3-319-26154-6\_29. Dostupné z: https://link.springer.comcontentpdf10.1007%2F978-3-319-26154-6\_29.pdf
- <span id="page-49-6"></span>[18] HUANG, Deng-Yuan, Wu-Chih HU, Ying-Wei WANG, Ching-I CHEN a Chih-Hsiang CHENG. Recognition of Tire Tread Patterns Based on Gabor Wavelets and Support Vector Machine. In: *Computational Collective Intelligence. Technologies and Applications* [online]. Berlin, Heidelberg: Springer Berlin Heidelberg, 2010, 2010, s. 92-101 [cit. 2019-04-07]. Lecture Notes in Computer Science. DOI: 10.1007/978-3-642-16696-9\_11. ISBN 978-3- 642-16695-2. Dostupné z: [http://link.springer.com/10.1007/978-3-642-16696-9\\_11](http://link.springer.com/10.1007/978-3-642-16696-9_11)
- <span id="page-49-7"></span>[19] ZHIYONG, AN, SHAN, ZHAO, & XIAOHUA, WANG. Content-based image retrieval based on the multi-scale radon transform. In: *Acta Photonica Sinica*, 2007, 36(6), s. 1176– 1180.
- [20] KINGSBURY, Nick. The dual-tree complex wavelet transform: A new efficient tool for image restoration and enhancement. In: *Proceedings of European signal processing conference* [online]. 1998, s. 319-322 [cit. 2019-04-07]. Dostupné z: https://www.eurasip.org/Proceedings/Eusipco/Eusipco1998/sessions/T%20A/TA%20S-4b/319/EUS98PAP.PDF
- <span id="page-50-1"></span><span id="page-50-0"></span>[21] LIU, Ying, Haoyang YAN a Keng-Pang LIM. Study on rotation-invariant texture feature extraction for tire pattern retrieval. In: *Multidimensional Systems and Signal Processing*  [online]. 2017, 28(2), s. 757-770 [cit. 2019-04-07]. DOI: 10.1007/s11045-015-0373-0. ISSN 0923-6082. Dostupné z: http://link.springer.com/10.1007/s11045-015-0373-0
- <span id="page-50-2"></span>[22] SU, H., D. CROOKES, A. BOURIDANE a M. GUEHAM. Local image Features for Shoeprint Image Retrieval. In: *Third International Symposium on Information Assurance and Security* [online]. 2007 [cit. 2018-12-06]. DOI: 10.1109/IAS.2007.18. Dostupné z: https://www.researchgate.net/publication/228678410\_Local\_Image\_Features\_for\_Shoeprint\_ Image\_Retrieval
- [23] PAVLOU, Maria a Nigel M. ALLINSON. Automatic Extraction and Classification of Footwear Patterns. In: CORCHADO, E., H. YIN, V. BOTTI a C. FYFE. *Intelligent Data Engineering and Automated Learning* – *IDEAL 2006: Lecture Notes in Computer Science* [online]. 4224. Berlin, Heidelberg: Springer Berlin Heidelberg, 2006, 2006, s. 721- 728 [cit. 2019-04-07]. Lecture Notes in Computer Science. DOI: 10.1007/11875581\_87. ISBN 978-3-540-45485-4. Dostupné z: http://link.springer.com/10.1007/11875581\_87
- <span id="page-50-6"></span><span id="page-50-3"></span>[24] BOURIDANE, Ahmed. *Imaging for Forensics and Security* [online]. Boston, MA: Springer US, 2009 [cit. 2019-04-07]. Signals and Communication Technology. DOI: 10.1007/978-0- 387-09532-5. ISBN 978-0-387-09531-8.
- <span id="page-50-4"></span>[25] DE CHAZAL, P., J. FLYNN a R.B. REILLY. Automated processing of shoeprint images based on the Fourier transform for use in forensic science. *IEEE Transactions on Pattern Analysis and Machine Intelligence* [online]. 2005, **27**(3), 341-350 [cit. 2019-04-07]. DOI: 10.1109/TPAMI.2005.48. ISSN 0162-8828. Dostupné z: http://ieeexplore.ieee.org/document/1388261/
- <span id="page-50-5"></span>[26] ZHANG, Lin a Nigel ALLINSON. Automatic shoeprint retrieval system for use in forensic investigations [online]. 2005, s. 137-142 [cit. 2019-04-07]. Dostupné z: https://www.researchgate.net/publication/290800764\_Automatic\_shoeprint\_retrieval\_system for use in forensic investigations
- <span id="page-50-7"></span>[27] TANG, Yi, Sargur N. SRIHARI, Harish KASIVISWANATHAN a Jason J. CORSO. Footwear Print Retrieval System for Real Crime Scene Marks. In: *Computational Forensics - 4th International Workshop, IWCF 2010*, Tokyo, Japan, November 11-12, 2010, Revised

Selected Papers [online]. 2010, s. 88-100 [cit. 2018-12-06]. DOI: 10.1007/978-3-642-19376- 7\\_8. Dostupné z: https://www.researchgate.net/publication/221577627\_Footwear\_Print\_Retrieval\_System\_for \_Real\_Crime\_Scene\_Marks

- <span id="page-51-0"></span>[28] HARRIS, Chris a Mike STEPHENS. A combined corner and edge detector. In: *Plessey Research Roke Manor* [online]. Controller HMSO London, 1988, s. 147-151 [cit. 2018-12- 06]. DOI: 10.5244/C.2.23. Dostupné z: http://www.bmva.org/bmvc/1988/avc-88-023.pdf
- <span id="page-51-1"></span>[29] G. LOWE, David. Distinctive Image Features from Scale-Invariant Keypoints. In: *International Journal of Computer Vision* [online]. 2004, 5.1.2014 [cit. 2019-03-31]. ISSN 1573-1405. Dostupné z: https://www.cs.ubc.ca/~lowe/papers/ijcv04.pdf
- <span id="page-51-2"></span>[30] OPENCV DEVELOPER TEAM. Introduction to SIFT (Scale-Invariant Feature Transform) [online]. 2014 [cit. 2019-03-31]. Dostupné z: https://docs.opencv.org/3.0 beta/doc/py\_tutorials/py\_feature2d/py\_sift\_intro/py\_sift\_intro.html#sift-intro
- <span id="page-51-3"></span>[31] WANG, Ying-Wei a Chao-Nan LIN. A line-based skid mark segmentation system using image-processing methods. In: YIN, Yafeng. *Transportation Research Part C 16*. 2008, s. 390-409. DOI: 10.1016/j.trc.2007.09.002. ISSN 0968-090X.
- <span id="page-51-4"></span>[32] TreadMate [online]. [cit. 2019-03-31]. Dostupné z: http://www.fosterfreeman.com/index.php/component/content/article/20-products/shoe-printidentification/119-treadmate
- <span id="page-51-5"></span>[33] Lucia Forensic [online]. [cit. 2019-03-31]. Dostupné z: https://www.forensic.cz/cs/products/lucia\_forensic
- <span id="page-51-6"></span>[34] POLICIE ČESKÉ REPUBLIKY – KRIMINALISTICKÝ ÚSTAV. Kriminalistické identifikace. In: *Policie.cz* [online]. [cit. 2019-03-31]. Dostupné z: https://www.policie.cz/clanek/celorepublikove-utvary-kriminalisticky-ustav-prahazpravodajstvi-test-1.aspx?q=Y2hudW09Mw%3D%3D
- <span id="page-51-7"></span>[35] WANG, Ying-wei. A tire-mark identification scheme for suspected vehicle detection in hit and run accident. In: *Journal of the Eastern Asia Society for Transportation Studies* [online]. 2005, 6, 3441 - 3452 [cit. 2018-05-03].
- <span id="page-51-8"></span>[36] HOLDEN, Steve. The Python Wiki [online]. [cit. 2019-03-31]. Dostupné z: https://wiki.python.org/moin/FrontPage
- <span id="page-51-9"></span>[37] OpenCV: Open Source Computer Vision [online]. [cit. 2018-05-03]. Dostupné z: https://docs.opencv.org/3.4.1/
- <span id="page-51-10"></span>[38] MÜLLER, Meinard. Information Retrieval for Music and Motion: Dynamic Time Warping. 1. Springer-Verlag Berlin Heidelberg, 2007, s. 69 - 84. ISBN 978-3-540-74048-3.
- [39] SALVADOR, Stan a Philip CHAN. FastDTW: Toward Accurate Dynamic Time Warping in Linear Time and Space [online]. s. 11 [cit. 2019-04-04]. Dostupné z: https://pdfs.semanticscholar.org/05a2/0cde15e172fc82f32774dd0cf4fe5827cad2.pdf
- <span id="page-52-1"></span><span id="page-52-0"></span>[40] Structural Analysis and Shape Descriptors: ShapeMatchModes. OpenCV [online]. [cit. 2019- 03-31]. Dostupné z: https://docs.opencv.org/3.4/d3/dc0/group\_\_imgproc\_\_shape.html#gaf2b97a230b51856d09a2 d934b78c015f

## <span id="page-53-0"></span>**Seznam obrázků**

<span id="page-53-1"></span>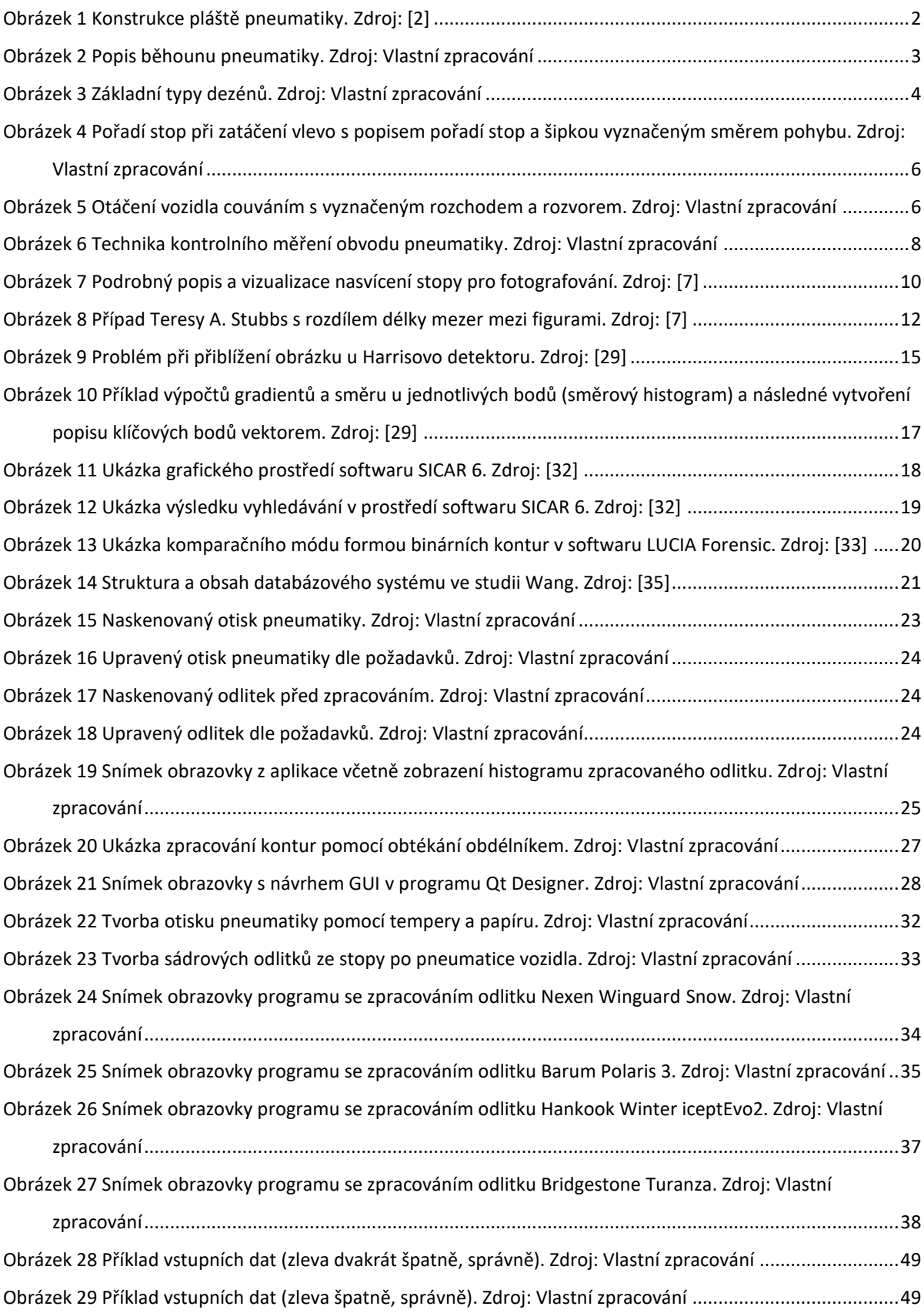

# **Seznam grafů**

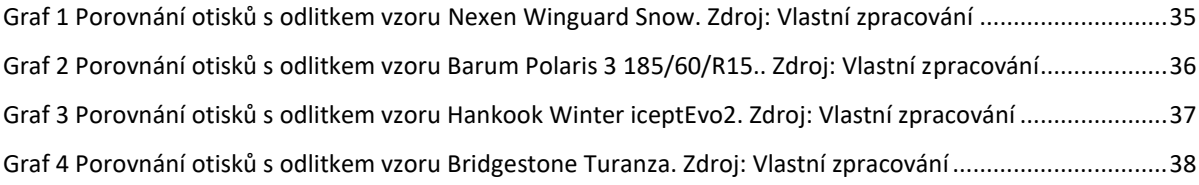

## <span id="page-55-0"></span>**Příloha A – Uživatelská příručka**

## **Spuštění programu**

Pro spuštění programu je třeba mít nainstalovaný na počítači s operačním systémem Windows jazyk Python verze 3.5.2. Ten je k dispozici zdarma ke stažení na webových stránkách jazyka Python (https://www.python.org/downloads/release/python-352/). Následné spuštění programu probíhá pomocí otevření souboru *run.bat.* Po spuštění jsou automaticky doinstalovány potřebné moduly a knihovny, aby byl zajištěn správný chod programu. Po instalaci je uživatel vyzván, aby stiskl libovolné tlačítko a program je spuštěn.

## **Požadavky na vstupní data**

1. Fotografie musí být zpracována tak, že pravý okraj obrazu je ve stejné rovině jako okraj pravého otisku a levý okraj obrazu doplňuje bílý (v případě odlitku černý) prostor a není zarovnán přímo s levým okrajem.

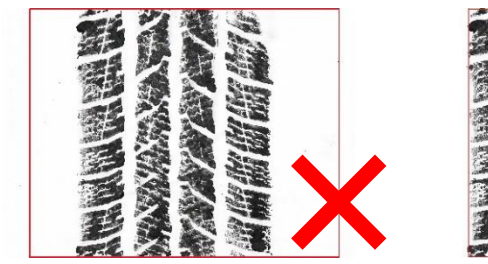

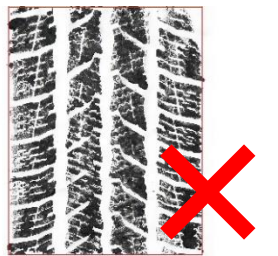

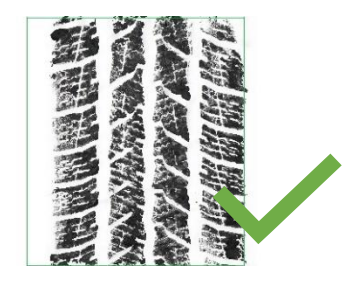

*Obrázek 28 Příklad vstupních dat (zleva dvakrát špatně, správně). Zdroj: Vlastní zpracování*

<span id="page-55-1"></span>2. Otisk (odlitek) musí být orientován kolmo k vodorovné ose – směr stopy je v horizontálním směru. Pokud se v tvaru dezénu nachází figury podobné šipkám, měly by tyto šipky směřovat směrem vzhůru.

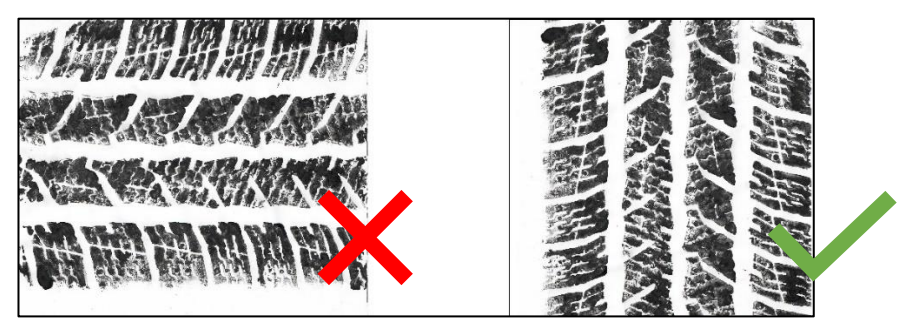

*Obrázek 29 Příklad vstupních dat (zleva špatně, správně). Zdroj: Vlastní zpracování*

## <span id="page-55-2"></span>**Posloupnost zadávání**

## **Krok 1 – Nahrání fotografie**

Pomocí kliknutí na *File* a *Load Image* v záhlaví okna se otevře průzkumník souborů. Vyhledejte požadovaný odlitek, označte ho kliknutím myši a stiskněte tlačítko *Otevřít*.

#### **Krok 2 – Změna prahu posuvníkem**

Po načtení požadovaného odlitku, nalezněte ideální hodnotu prahu – *Set Threshold* – odlitku posuvníkem tak, aby se nejlépe vykreslily všechny podstatné kontury obrázku.

#### **Krok 3 – Ověření počtu drážek**

Po nalezení ideální hodnoty, zkontrolujte číslo v *Number of grooves*, zda algoritmus vyhodnotil správný počet žlabů, který odpovídá počtu žlabů v odlitku. Pokud počet *Number of grooves* neodpovídá, změňte číslo posuvníkem nebo ručním zadáním na správný počet žlabů.

#### **Krok 4 – Volba metody, případně zobrazení histogramu**

Pro takto zpracovaný odlitek je dále možné volit ze čtyř variant úkonů.

- 1. Zobrazení histogramu. Po stisknutí tlačítka *Show histogram* pro daný odlitek se zobrazí histogram černých pixelů ve vodorovném i svislém provedení.
- 2. Vypočítání podobnosti pouze na základě kontur. Po stisknutí tlačítka *Contour compare* se pro daný odlitek zobrazí výsledky porovnání na základě kontur s otisky, které mají stejný počet drážek. Výsledky lze pozorovat v pravé části okna.
- 3. Vypočítání podobnosti pouze na porovnání histogramů pomocí FastDTW. Po stisknutí tlačítka *Fast DTW* se pro daný odlitek zobrazí výsledky porovnání mezi histogramy s otisky, které mají stejný počet drážek. Výsledky lze pozorovat v pravé části okna.
- 4. Vypočítání podobnosti kombinací porovnání kontur a porovnání histogramů pomocí FastDTW. Po stisknutí tlačítka *ContourFastDTW* se pro daný odlitek zobrazí výsledky kombinace porovnání na základě kontur a porovnání mezi histogramy s otisky, které mají stejný počet drážek. Výsledky lze pozorovat v pravé části okna.

#### **Krok 5 – Vyhodnocení**

Vyhodnocení probíhá v pravé části okna, kde lze pozorovat pořadí jednotlivých otisků pneumatik, které jsou nejvíce podobné. Čím nižší je výsledek porovnání, tím je lepší pořadí a větší podobnost otisku s odlitkem. Vedle pořadí a výsledku porovnání jednotlivých otisků, lze také v pravé části pozorovat grafické zobrazení nejlepších čtyř otisků. Nejlepší otisk se nachází v horní části, čtvrtý nejlepší se nachází v dolní části.

<span id="page-57-0"></span>**Příloha B – Návod na forenzní dokumentaci a fotografování stop obuvi a pneumatik na místě činu.** 

Převzato z [\[13\].](#page-49-0)

# SWGTREA! Scientific Working Group for

#### **Guide for the Forensic Documentation and** Photography of Footwear and Tire Impressions at the Crime Scene (03/2006)

#### 1. Scope

1.1 This Guide provides procedures for the documentation and photography of footwear and tire impressions at the crime scene.

1.2 The particular procedures and methods employed in a given case will depend on the evidence.

1.3 This Guide may not cover all aspects of unusual or uncommon conditions.

1.4 This Guide does not purport to address all of the safety concerns, if any, associated with its use. It is the responsibility of the user of this Guide to establish absoluted with its use. It is the responsibility of the user of this Guide to establish<br>appropriate safety and health practices and determine the applicability of regulatory limitations prior to use.

1.5 This Guide is not intended as a substitute for training in the forensic documentation and photography of footwear and tire track evidence. Completion of a training program and experience in these skills is essential to understanding and applying the principles outlined in this Guide.

1.6 This Guide relates to the still photography and written documentation of the recovery of footwear and tire impressions, as related to detailed physical comparisons that will be later made with known footwear and tires.

Note: Videotaping, although adequate for providing overall views of the scene and evidence, is not adequate for detailed physical comparisons and is therefore not recommended.

#### 2. Terminology

Refer to the Standard for Terminology Used for Forensic Footwear and Tire Impression Evidence for a definition of terms used in this document.

#### 3. Significance and Use

3.1 The procedures outlined here are grounded in the generally accepted body of knowledge and experience in the fields of documentation and photography of

Page 1 of 4

footwear and tire impression evidence. By following these procedures, impressions can be properly documented and photographed.

3.2 Footwear and tire tread impressions are documented and photographed for future examination.

#### 4. Interferences

4.1 Footwear and tire impression evidence may have inherent limitations that can interfere with the procedures in this Guide. Limitations, when known, should be noted and recorded.

4.2 Limitations can be due to substrate features, quality of original impressions, and method of collection.

#### 5. Equipment and Requirements

5.1 Photographic Equipment

· Professional SLR film or digital camera (manual focus, detachable flash with 6 foot cable or flash with remote capability, sufficient resolution, timer or shutter cable cord or other remote control)

- Appropriate color or black & white film or digital storage media
- 5.2 Tripod capable of various angles and positions
- 5.3 Dark cloth to block sun or bright ambient light
- 5.4 Long tape measure(s)
- 5.5 Finely divided rigid scale(s)
- 5.6 Placards with numbers or letters
- 5.7 Photo log

#### 6. Procedures

The following procedures may be used, as appropriate, for documenting and photographing footwear and tire impressions. The order of the following steps may vary.

6.1 Note case number, date, time, location of scene, conditions at scene (soil, weather, moisture, and substrate), scene responders.

6.2 Evaluate overall scene and available information.

**SWGTREAD** 

Page 2 of 4 Guide for the Forensic Documentation and Photography of Footwear and Tire Impressions at the Crime Scene (03/2006)

6.3 Take overall scene photographs of footwear and tire impressions.

6.3.1 Preparation of a photo log is recommended.

6.3.2 Tire impressions should be photographed from several locations around the perimeter of the scene.

6.4 Establish path into scene with regard to preservation of evidence

6.5 Place identifying markers next to impressions. These assigned identifiers should be used to link the subsequent diagrams, photographs, and lift or cast of each impression.

6.6 Diagram impressions to record relationship to one another and direction of travel.

6.7 Take medium range photographs of selected impressions, including identifiers, in order to provide closer views of impressions and document their relative positions.

6.8 Measure vehicle track width, turning diameter, and wheel base of impressions if possible.

6.9 Take Examination Quality photographs.

- . Position camera on tripod with film plane parallel to impression
- A rigid scale should be included in every photograph

. Place scale next to and along length of impression at same plane as bottom of impression

. For a long tire impression, in addition to the rigid scale, a long tape measure should be placed along the full length of the impression being photographed, to aid in reconstruction of the impression using the series of photographs.

- . Fill frame with impression and scale.
- . Focus on the bottom of the impression rather than the scale.
- . Photograph the impression using flash held at an oblique angle.
- . Flash should be held 4 to 5 feet away from and directed at impression.
- · For a long tire impression, a series of overlapping photographs should be taken.
- . Take additional photographs with flash at multiple positions around impression.
- . An identifier should be included in each photograph.
- . Use dark cloth to block bright sun or ambient light which is striking impression.

. For impressions in snow, highlighting sprays, such as Snow Print Wax or aerosol paint, may be used to increase the contrast.

6.10 Collect elimination impressions and/or photographs of footwear and tires of non-suspect persons and vehicles.

SWGTREAD

Page 3 of 4 Guide for the Forensic Documentation and Photography of Footwear and Tire Impressions at the Crime Scene (03/2006)

6.10.1 Document brand name, manufacturer, model, size, and DOT information of tires.

6.10.2 Document brand, style, and size of footwear.

#### 7. Report

7.1 Procedures utilized and impressions photographed should be documented and may also appear in a report.

#### 8. Bibliography

Bodziak, W. J., Footwear Impression Evidence, 2nd ed.; CRC Press: Boca Raton, FL, 2000.

Cassidy, M. J., Footwear Identification; Public Relations Branch of the Royal Canadian Mounted Police: 1980. (Reprinted by Lightning Powder Company, Inc. 1995.)

Hammer, L., Wolfe, J., "Shoe and Tire Impressions in Snow: Photography and Casting", JFI, 53 (6), 2003.

IAI Recommended Course of Study for Footwear & Tire Track Examiners. International Association for Identification: Mendota Heights, MN, 1995.

McDonald, P., Tire Imprint Evidence, CRC Press: Boca Raton, FL, 1992. Nause, Lawren, Forensic Tire Impression Identification, Canadian Police Research Centre: Ottawa, ON, Canada, 2001.

Page 4 of 4<br>Page 4 of 4<br>Guide for the Forensic Documentation and Photography of Footwear and Tire Impressions at the Crime Scene (03/2006)

## <span id="page-61-0"></span>**Příloha C – Obsah přiloženého CD**

│

│

│ Bakalarska\_prace\_Vrba\_Lukas.pdf

-TreadSys ............... (Adresář s programem a potřebnými soubory) │ Odkaz\_na\_Python\_352.txt │ readme.txt │ run.bat │ SC\_Barum\_185\_60\_R15.jpg │ SC\_Bridgestone\_Turnaza\_215\_45\_R\_16.jpg  $SC_1$ Ankook\_WinterIceptEvo2\_245\_45\_R16.jpg │ SC\_Nexen\_WinguardSnow\_205\_60\_R16.jpg TreadSysGui.py

-tread\_db ............ (Adresář s naskenovanými otisky pneumatik – 72 souborů)